**B5FH-B037-01** 

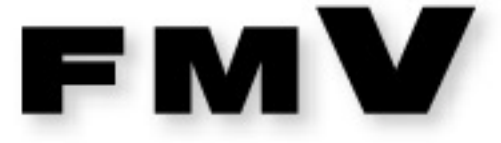

# 富士通パソコンFMV サポート&サービスのご案内

# **Guide of Support & Service**

富士通で提供するサポートやサービスについてご案内いたします。<br>巻末に、ユーザー登録ハガキ、AzbyClubカード申込書を添付。

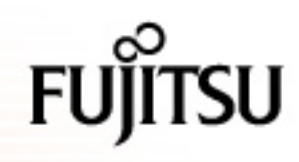

### 1.FMV ユーザーズクラブ AzbyClub のご案内

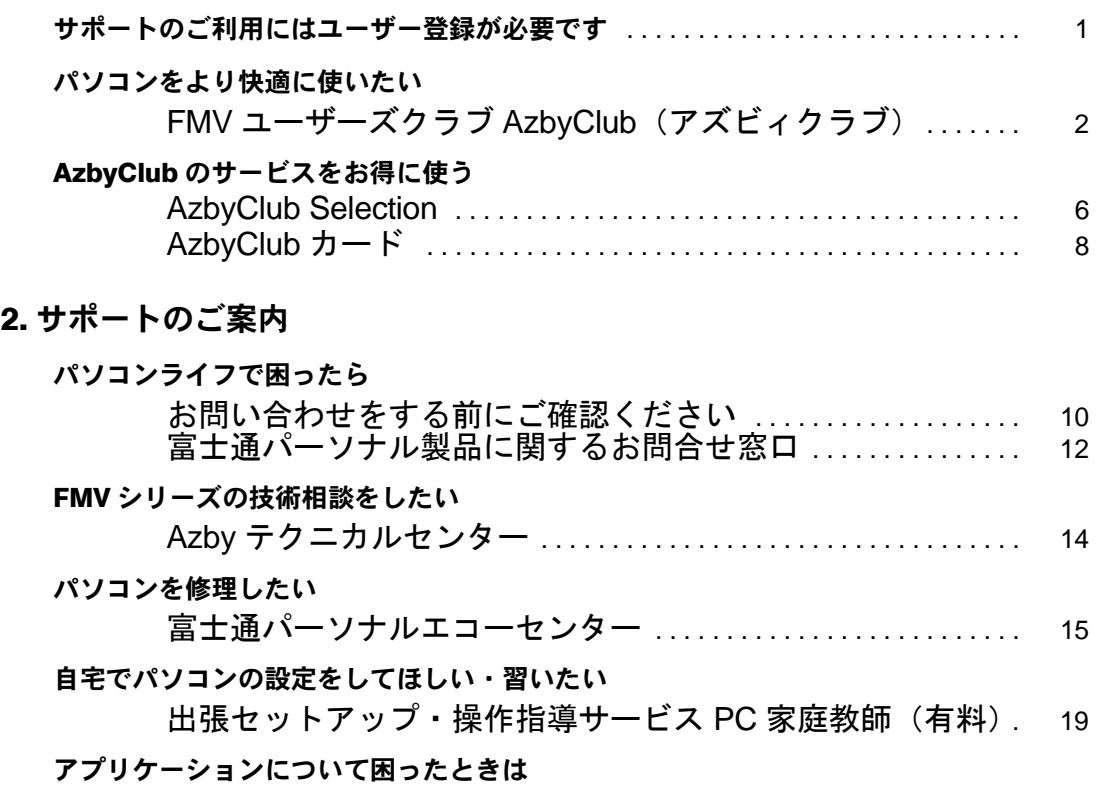

### [アプリケーションに関するお問い合わせ先一覧](#page-21-0) ............. 20

### 3. 各種サービスのご案内

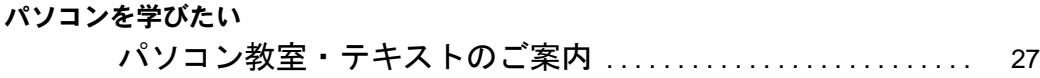

#### [付録](#page-30-0)

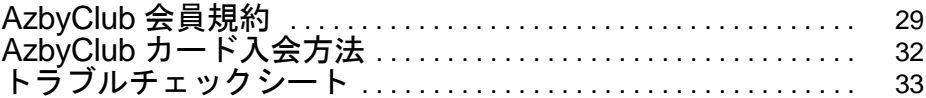

本書の記載内容は、2002 年 12 月現在のものです。内容については、予告なく変更する場合がありますので、あら かじめご了承願います。

Microsoft および Windows、MS は、米国 Microsoft Corporation の米国およびその他の国における登録商標です。 画面の使用に際して米国 Microsoft Corporation の許諾を得ています。

Motive のロゴ、Motive Communications, Inc., ServiceNet Platform および他の製品名あるいは技術用語は Motive Communications, Inc. の商標または登録商標です。

その他の各製品名は、各社の商標、または登録商標です。その他の各製品は、各社の著作物です。 All Rights Reserved, Copyright© FUJITSU LIMITED 2003

#### <span id="page-2-0"></span>■ユーザー登録とは

FMV のユーザーとして、お客様の個人情報を富士通株式会社(以下弊社)に登録していただくことを 言います。

ユーザー登録をされない場合、本書に記載しているサポートやサービスの一部をご利用になれない場 合があります。ご了承ください。

すでに他の富士通製品でユーザー登録がお済みの場合、新規にご購入された FMV に合わせたサポー トやサービスをご利用になるために、機種追加手続きが必要となります。

#### ■ユーザー登録されたお客様への特典

ユーザー登録をしていただくと、自動的に「FMV ユーザーズクラブ AzbyClub(アズビィクラブ)」の 会員として登録されます。

AzbyClub とは、お客様に FMV を快適にご利用いただくためのサービスを提供する会員組織です。入 会費、年会費は無料です。AzbyClub 会員になると、会員専用のサポート窓口やサポート情報を掲載し たホームページなどをご利用になれます。AzbyClub で提供するサポートやサービスについては、「[FMV](#page-3-1) ユーザーズクラブ AzbyClub [\(アズビィクラブ\)](#page-3-1)」( ● ▶ [P.2](#page-3-1)) をご覧ください。

#### ■ユーザー登録の前にご確認ください

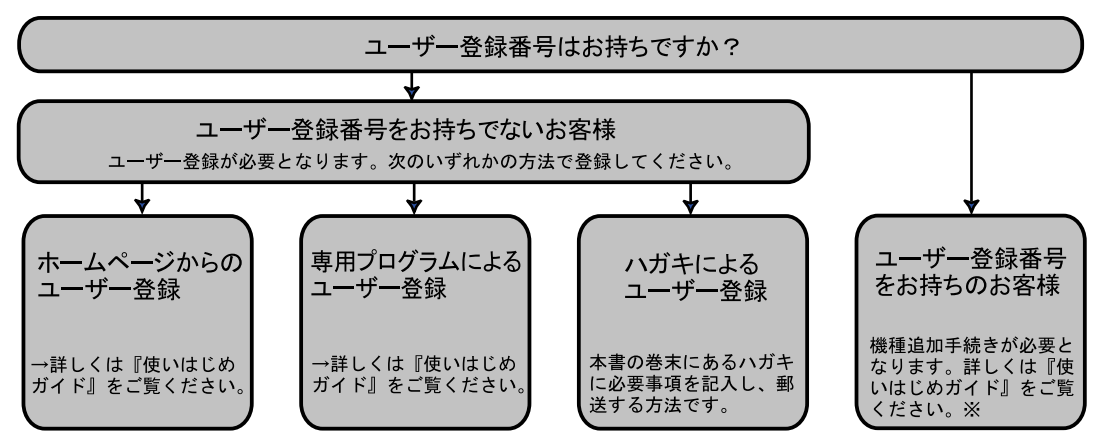

※旧ユーザー登録番号[4桁-4桁]をお持ちのお客様は、登録が終了すると、新しいユーザー登録番号[10桁] とパスワードが発行されます。これ以降は、新しいユーザー登録番号をご使用ください。

#### ●ハガキによるユーザー登録を行う前に

ハガキによるユーザー登録を行う場合、「AzbyClub 会員規約」( ●▶[P.29](#page-30-2)) を必ずお読みいただき、 同意した上でお申し込みください。登録時の切手代はお客様のご負担となります。また、登録と 同時に AzbvClub カード ( ●▶[P.8](#page-9-1)) もお申し込みいただけます。

※AzbyClub のサポートやサービスに必要な「ユーザー登録番号」と「パスワード」は、後日郵送でお知らせ いたします。

各種サポートやサービスをご利用の際に、お客様にご登録いただいた個人情報をもとに、弊社また は弊社の子会社/関連会社が行うパソコン、ネットワークなどに関連するサポートやサービス、新 製品のご紹介、講習会などのご案内、アンケートなどをお送りする場合があります。なお、アン ケートなどを送付する際に必要な情報を委託先に預託することがあります。

ご登録いただいた内容に誤りや変更がございましたら、お客様が個人情報をご登録された窓口まで すみやかにご連絡ください。

### <span id="page-3-2"></span><span id="page-3-1"></span><span id="page-3-0"></span>パソコンをより快適に使いたい FMV ユーザーズクラブ AzbyClub(アズビィクラブ)

「FMV ユーザーズクラブ AzbyClub」とは、お客様ひとりひとりに最適なサービスをご提供するための、 FMV ユーザーの会員組織です。入会費・年会費は無料です。AzbyClub の会員に登録されると、弊社 が提供するさまざまなサポート&サービスをご利用いただけます。

#### AzbyClub への登録方法

FMV シリーズのユーザー登録をしていただくと、AzbyClub (アズビィクラブ)会員として登録されま す。ユーザー登録方法については、『『使いはじめガイド』をご覧ください。

### AzbyClub 会員のためのサポート&サービス

AzbyClub 会員のために、次のサポートやサービスをご用意しています。ご利用いただくには、ユー ザー登録時に発行された「ユーザー登録番号(AzbyClub 会員番号)」と「パスワード」が必要になります。

※サービス内容や掲載画面につきましては、2002 年 12 月現在のものです。改善のため、予告なしにサービス内容 や画面デザインを変更する場合があります。

※一部公開予定のサービスを含みます。サービス内容や画面デザインなど、実際と異なる場合があります。

#### ■ FMV ユーザー専用 AzbyClub ホームページ(-- > [P.3](#page-4-0))

AzbyClub 会員専用のホームページです。FMV に関するサポート情報や活用ノウハウをご覧いただけ ます。また、天気予報やニュースなど、毎日の生活に役立つ情報や、お買い得商品情報が満載です。

#### ■技術相談窓口 Azby [テクニカルセンター\(](#page-15-1)--▶[P.14](#page-15-1))

AzbyClub 会員専用の技術相談窓口です。サポートツール「サービスアシスタント」、紙のマニュアル、 AzbyClub ホームページなどで確認しても、問題が解決できない場合、技術相談を受けられます。

●電話によるサポート (一部有料) 電話による技術相談窓口です。

**●E メールによるサポート (無料)** 

AzbyClub ホームページ内の送信フォームからいただいたご質問に、E メールで回答いたします。

#### ■AzbyClub メール配信サービス

メールアドレスを登録していただいたお客様には、ご希望に より、定期的に E メールをお届けします。

●AzbyClub 通信

お得なキャンペーンや製品情報、FMV に関する最新情 報や AzbyClub の使い方のヒントを、毎週お届けします。

●フレッシュインフォメール

FMV に添付のアプリケーションの最新バージョンのお 知らせや、おすすめ商品情報など、お客様のパソコンに 関する情報を E メールでお届けします。

●最新ドライバ情報メール

お客様の機種に合わせた最新ドライバ更新情報をお知 らせします。

 $\bullet$ WEB MART メール

富士通ショッピングサイト WEB MART(…▶[P.7](#page-8-0))から、お得な情報満載の「マル得まーとマガ ジン」をお送りします。

#### ■AzbyClub ポイントサービス (…▶[P.7](#page-8-1))

AzbyClub 会員専用のポイントサービスです。AzbyClub ホームページや WEB MART(…▶[P.7](#page-8-0))でご利 用いただけます。

#### ■[AzbyClub](#page-9-1) カード (… $\blacktriangleright$ [P.8](#page-9-1))

ユーザー登録番号(AzbyClub 会員番号)が刻印された、お得な特典いっぱいのカードです。入会費・ 年会費ともに無料です。カードをお申し込みされたお客様には、AzbyClub ポイントをプレゼントする キャンペーンを実施中です。

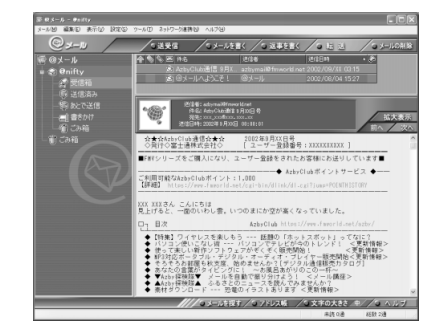

### 2 FMV ユーザーズクラブ AzbyClub(アズビィクラブ)

# <span id="page-4-2"></span><span id="page-4-0"></span><mark>FMV ユーザー専用 AzbyClub(アズビィクラブ)ホームページ</mark><br>URL **https://www.fmworld.net/azbv/**

### https://www.fmworld.net/azby/

(インターネットナンバー:22\*2222)

FMV ユーザー専用のホームページです。さまざまな情報やサービスをご用意しています。

※サービス内容や掲載画面につきましては、2002 年 12 月現在のものです。改善のため、予告なしにサービス内容 や画面デザインを変更する場合があります。

※一部公開予定のサービスを含みます。サービス内容や画面デザインなど、実際と異なる場合があります。

※インターネットナンバーについては、「[インターネットナンバーの使い方」](#page-29-0)( ·●▶[P.28](#page-29-0)) をご覧ください。

#### <span id="page-4-1"></span>■AzbyClub ホームページへのアクセス方法

1.デスクトップの をクリックします。

AzbyClub ホームページのログイン画面が表示されます。 2.①ユーザー登録番号とパスワードを入力し、②「ログイン」を クリックします。

AzbyClub ホームページのトップページが表示されます。

※2 回目以降は、手順 2 の操作を行わなくても、AzbyClub ホームページが 表示されるようになります。

※「@メニュー」の または をクリックしても、AzbyClub ホー ムページを表示することができます。AzbyClub ホームページのアクセス

に「@メニュー」をご利用になると、ホームページを表示する前に、AzbyClub の紹介ムービーが表示される場 合があります。

#### ■トップページのご紹介

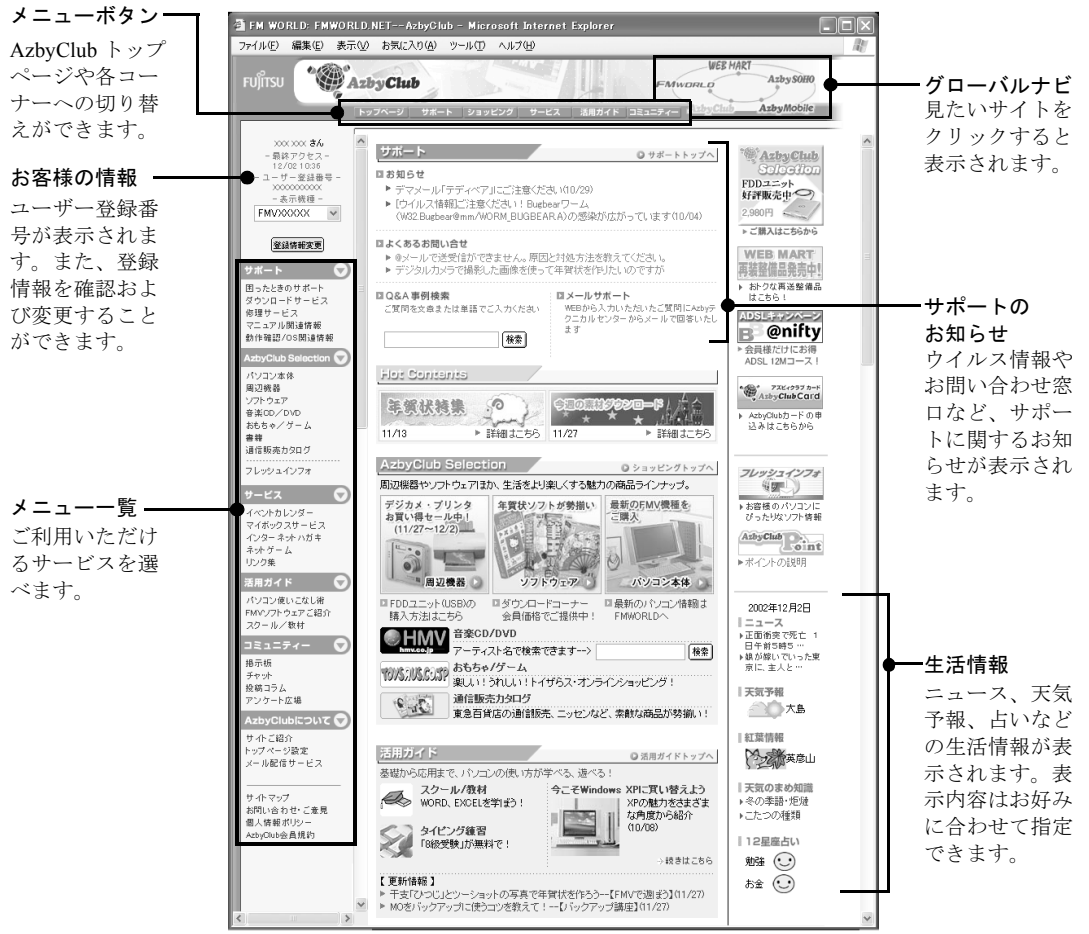

(この画面は、2002 年 12 月現在のものです。)

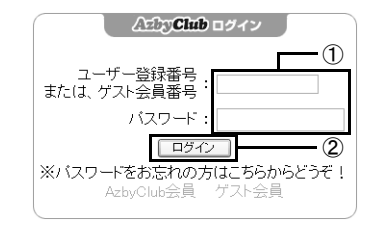

#### ■AzbyClub ホームページのサポート&サービス

#### ●サポート

-困ったときのサポート

トラブル発生時の解決方法をご紹介しています。パソコンの操作やトラブルについての質問 を「よくあるお問い合わせ」で探したり、「Q&Anavi」を使ってキーワードや質問文で検索し たりできます。

-お問い合わせ窓口

技術相談窓口「Azby テクニカルセンター(メールサポート)」では、ホームページ上の専用 フォームからお問い合わせいただいたご質問に E メールで回答いたします。

その他、電話によるサポート窓口や、窓口の混雑状況などをご案内しています。

-ダウンロードサービス

お客様がお持ちの FMV に合った最新のドライバ、BIOS などのダウンロードができます。 -修理サービス

FMV の無料引き取り修理サービスのご紹介や、修理についてのご相談、修理窓口のご案内、 修理中の FMV の状況確認などができます。故障かなと思ったらご利用ください。

-マニュアル関連情報

ハードディスク上のマニュアルデータを更新できます。その他、FMV をご利用になるうえで の注意事項や、弊社製別売りマニュアルのご購入窓口をご紹介しています。

-OS /動作確認情報

弊社が FMV 上で、他社のプリンタや LAN カードなど、周辺機器の動作確認を行った結果を ご確認いただけます。また、OS の移行をご検討のお客様に、留意事項や OS ごとの添付ソフ ト、周辺機器の動作確認情報を提供しています。

●活用ガイド

FMV を使いこなすためのヒントや活用方法をご紹介します。

-パソコン使いこなし術

パソコンの謎にせまる「なるほど PC 雑学」、活用ノウハウ 満載の「FMV で遊ぼう」のほか、「ウイルス・セキュリ ティ講座」、「タイピング練習」など楽しく実用的な情報を ご提供します。

-スクール / 教材

Word や Excel などのスキルアップをしたいお客様には、パ ソコンスクールや e ラーニング講座をご案内しています。 AzbyClub からお申し込みされた場合は、割引価格で受講 できます。

●フレッシュインフォ

お客様がお使いのFMVに最適なソフトウェアの情報をホーム ページや E メールでお知らせするサービスです。

-AzbyClub ホームページでお知らせ

FMV に添付のアプリケーションやお客様がお持ちのソフ トウェアの最新情報など、お客様がお使いのパソコンに最 適な情報を AzbyClub ホームページでお知らせします。

-フレッシュインフォメールでお知らせ

AzbyClub ホームページの更新と同時に、選択したカテゴ リの情報を E メールで受け取ることができるので、必要 な情報を確実にチェックすることができます。

-ソフトウェアの登録

お客様がお持ちのソフトウェアをフレッシュインフォに 登録すると、FMV に添付のアプリケーションと同様に、 登録した商品の最新情報をお届けします。AzbyClub で購 入された商品は、自動的に登録され、最新情報をお届けし ます。

※登録できる商品は AzbyClub で販売しているソフトウェアに限ります。

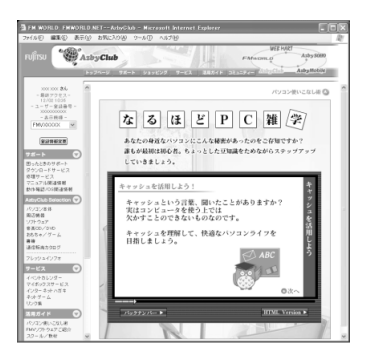

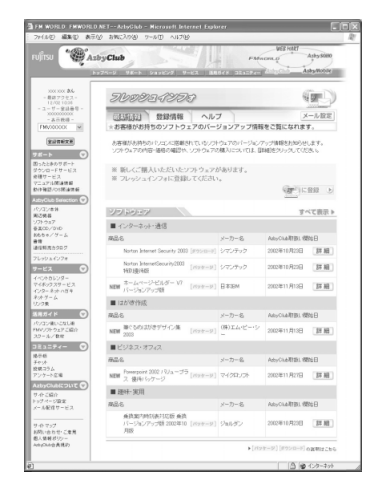

#### ●サービス

-イベントカレンダー

お客様自身のスケジュール管理に加え、新商品の発売日やイベント開催日などの最新情報も チェックできる便利なカレンダーです。i モード対応携帯電話からもご利用いただけます。 -マイボックスサービス

アドレス帳、ファイルを Web 上で管理できるブリーフケース、お気に入りのホームページを 登録するブックマークなどのサービスをご利用いただけます。

-インターネットハガキ

季節感あふれるイラストやお気に入りの写真にメッ セージを添えて、インターネットで見られるハガキを 友達や家族に送るサービスです。ハガキは、AzbyClub 会員以外の方にも送ることができます。

-ネットゲームセンター

ネットワークにつながった相手とカジノ、囲碁、将棋 などのゲーム対戦が楽しめます。海外で話題の最新 ゲームが続々登場します。

●コミュニティー

お客様同士の情報交換ができる掲示板サービスをご提供し ています。パソコン、インターネットに関する情報交換の

ほか、さまざまなテーマで話し合えるお客様参加型のコーナーです。

●AzbyClub について

AzbyClub ホームページ上のサービスやメール配信サービスについて、ご紹介しています。また、 トップページの表示、登録情報の変更、AzbyClub メールサービスの設定ができます。

#### 関連ホームページのご紹介

AzbyClub 会員のお客様は、次のホームページも、入会費、年会費無料でご利用いただけます。

■SOHO ユーザーの IT 活用支援サイト「AzbySOHO」ホームページ

URL:https://www.fmworld.net/soho/

SOHO 事業に FMV を活用されるお客様の IT 支援を目的としたホームページです。上記の URL よ り AzbySOHO 会員としてご登録いただけます。

- ・最新のニュース SOHO を経営するうえで参考になる最新の情報を掲載しています。 ・ショッピング
- パソコン本体や周辺機器、ソフトウェアなどを会員優待価格でご提供いたします。
- ・SOHO 業務に役立つコンテンツ 会社設立や保険・年金などの書類の解説をはじめ、確定申告、就業規則など SOHO 運営に必要な 書類の雛型の提供や、人事・経理・財務・労務に関する情報などをご用意しています。

・業務効率化のためのアプリケーションサービス(有料) 独自ドメイン (貴社名 .com) のホームページ開設ができるホスティングサービスや、雇用保険ソ フトウェア、会計・給与システムなどを会員優待価格でご利用いただけます。

#### ■i モード携帯電話ユーザーと FMV ユーザーのサイト「AzbyMobile」ホームページ

URL:(パソコン) https://www.fmworld.net/mobile/ (i モード) http://www.fmworld.net/i/mobile/ FMV と携帯電話を連携した活用サービスを提供するホームページです。FMV、富士通製 i モード携 帯電話のいずれかをお持ちの方は、AzbyMobile 会員としてご登録いただけます。

#### ・待受画面ダウンロード いろいろな待受画面の中から、お好きな待受画面の URL を携帯電話に送れます。

・アルバムサービス インターネット上に、携帯電話で撮影した写真のアルバムを作って、家族や友達と共有したり、 写真にフレームや特殊効果を付けたりできます。ご利用料金は無料です。

※アルバムの共有相手は、AzbyMobile 会員で、JPEG 対応 i モード携帯電話をお持ちの方のみに限ります。ま た、一部機種ではサービスをご利用できない場合があります。

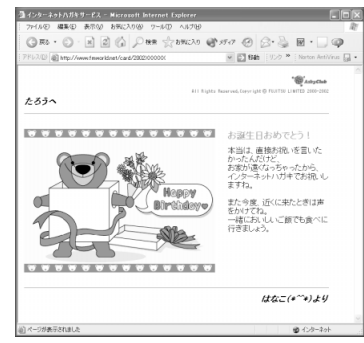

### <span id="page-7-0"></span>AzbyClub のサービスをお得に使う AzbyClub Selection

FMV のある暮らしをより快適に、便利にするアイテムをご紹介しています。 ■ショッピング パソコンライフを広げる周辺機器やソフトウェアを AzbyClub 会員のお客様にご購入いただけるサー ビスです。商品は順次拡充する予定です。 ●周辺機器 FMV をより楽しくご活用いただくための周辺機器を、お得な AzbyClub 会員価格でお買い求めい ただけます。フロッピーディスクドライブなどの富士通純正品をはじめ、他社製品や話題のおも しろグッズなどもお取り扱いしています。 ★簡単 USB 接続のポータブル ★インターネット電話が楽しめる! ★テレビ電話が楽しめる! フロッピーディスクドライブ <ヘッドセット> < USB カメラ> < FDD ユニット(USB)> ★Bluetooth<sup>TM</sup> 対象の周辺機器と ★ステレオやヘッドホンにつないで ワイヤレスでつながる! 音楽をもっと楽しもう! <BluetoothTM USBアダプタ>  $<$  AIR JUKE  $>$ 10000 ※写真は取り扱い商品の一例です。詳細については、AzbyClub ホームページでご確認ください。

●ソフトウェア

FMVに添付のアプリケーションの最新バージョンや、市販の人気ソフトウェアをお得なAzbyClub 会員価格でご購入いただけます。また、ご購入当日からお使いいただけるダウンロードソフト ウェアの販売コーナーもご用意しています。ご購入前にお試しいただけるソフトウェアもあり、 安心です。

#### ■提携サービス

生活に役立つ便利なサービス/情報をご提供いたします。

- ●HMV:音楽 CD / DVD 販売
- ●トイザらス:おもちゃ、ゲーム、雑貨販売
- ●近畿日本ツーリスト:宿泊予約、国内・海外旅行、トラベルサポートご紹介
- ●ANA:航空チケット予約、ANA グッズ通信販売など

このほかにも、パソコンでカタログショピングが楽しめる「デジタル通販カタログ」など、さまざま なサービスをご用意しています。

会員向けの割引キャンペーンなども実施しておりますので、ぜひご利用ください。

#### ■AzbyClub Selection <ショッピング>のご利用方法

AzbyClub Selection のご利用には、FMV のユーザー登録が必要となります。ユーザー登録方法につい ては、『使いはじめガイド』をご覧ください。

- 1.AzbyClub ホームページにアクセスします。 アクセス方法については、「AzbyClub [ホームページへのアクセス方法](#page-4-1)」(…▶[P.3](#page-4-1))をご覧ください。
- 2.メニュー一覧から「AzbyClub Selection」をクリックします。 AzbyClub Selection のページが表示されます。
- 3.ご希望の商品ジャンルを選択します。 ご希望の商品の紹介ページが表示されます。ご購入をご希望の方は、画面の指示に従って購入ボ タンをクリックしてください。ご購入の手続きページが表示されます。
- 4.画面の指示に従って、商品を選択し、購入手続きをします。

ご希望の商品によって、ご購入の手続き方法が異なります。ご注意ください。 周辺機器、パッケージソフトウェアをご購入の場合は、富士通ショッピングサイト「WEB MART」 の手続きページが表示されます。手順 5 にお進みください。

- その他の場合は、画面の指示に従って、ご購入手続きを行ってください。
- 5.お支払い方法を選択します。

お支払い方法は、「クレジットカード(AzbyClub カードなど)」、「iREGi」、「ジャパンネット銀 行」、「銀行振込」からお選びください。

なお、「銀行振込」の場合は、振込用紙の発送など時間がかかるため、ATM によるお振込をおす すめいたします。

6.注文番号が表示されたら、注文番号の控えを取ります。

注文番号は、お問い合わせ時に必要となります。必ず控えてください。

7.選択したお支払い方法で入金します。

お支払いは前払いとなります。弊社で入金の確認ができ次第、商品を発送いたします。

8.商品をお届けします。

ご注文が殺到した場合は、お届けまで日数を要する場合がありますので、あらかじめご了承くだ さい。

- ※ご購入はインターネット上の手続きとなります。電話/ FAX によるご注文は受け付けておりません。
- ※AzbyClub 会員のお客様ご本人を対象としたサービスです。AzbyClub 会員のお客様ご本人以外によるご購入手続 きの代行は、固くお断りいたします。

### <span id="page-8-1"></span>AzbyClub ポイントサービス

AzbyClub 会員専用のポイントサービスです。

●ポイントの入手方法

AzbyClub でのポイント対象商品のご購入、AzbyClub のキャンペーン商品 のご購入、[AzbyClub](#page-9-1) カード (·▶[P.8](#page-9-1))の新規お申し込みなどに応じて、 AzbyClub ポイントが発行されます。発行されたポイントは、お客様のポ イントとして貯めることができます。

●ポイントのご利用方法

お客様がお持ちのポイントは、AzbyClub でのポイント対象商品をご購入 される時の割引や、その他のサービスでご利用いただけます。サービスは 順次拡充予定です。

### AzbyClub lle) oını

▶ポイントサービスに 参加する

#### 関連ホームページのご紹介

<span id="page-8-0"></span>■ 富士通ショッピングサイト 「WEB MART(ウェブマート)」

URL:http://www.fujitsu-webmart.com/ (インターネットナンバー:22\*2092) フリーダイヤル:0120-242-092(WEB MART コールセンター)

※電話受付時間:月~金/9:00~17:00 (土・日・祝日を除く) ※電話番号はお間違えのないよう、十分ご確認のうえおかけください。 ※インターネットナンバーについては、[「インターネットナンバーの使い方](#page-29-0)」(…▶28)をご覧ください。

### <span id="page-9-2"></span><span id="page-9-1"></span><span id="page-9-0"></span>AzbyClub のサービスをお得に使う AzbyClub カード

AzbyClub カードは AzbyClub 会員のための特典いっぱい のカードです。会員番号(ユーザー登録番号)が一目で わかり、AzbyClub の会員証としてお使いいただけます。 入会費、年会費は無料です(2 年目以降も無料)。AzbyClub カード会員特典のほか、オリコカードのサービスや特典、 さらにクレジット機能もご利用できるカードです。カー ドブランドは、用途にあわせて3ブランドをご用意して います。

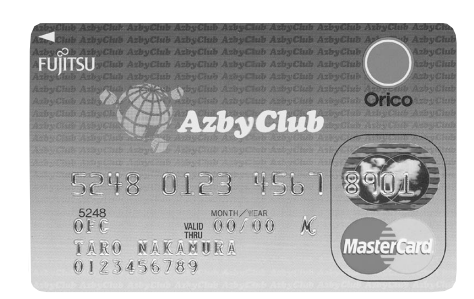

MasterCard / VISA / JCB のいずれかを選択できます。 (入会費・年会費無料)

※ AzbyClub カードは、(株)オリエントコーポレーションとの提携によりご提供しています。 ※ AzbyClub についての最新情報は、AzbyClub ホームページでご確認ください。

#### ■お申し込み方法

次のいずれかの方法でお申し込みいただけます。

- ●ホームページによるお申し込み 次のホームページから、お申し込みができます。 -富士通パソコン情報サイト FMWORLD.NET
	- URL: http://www.fmworld.net/
	- -FMV ユーザー専用 AzbyClub ホームページ
	- URL:https://www.fmworld.net/azby/

※インターネットプロバイダの利用料金、電話料金はお客様の負担となります。ご了承ください。

●専用プログラムによるユーザー登録と同時にお申し込み 専用プログラムによるユーザー登録と同時にお申し込みができます。ユーザー登録がお済みでな い方は、自『使いはじめガイド』をご覧になり、お申し込みください。

●入会申込書によるお申し込み 巻末の入会申込書に必要事項をご記入のうえ、ご郵送ください。入会申込書の記入方法は、 「AzbyClub [カード入会方法](#page-33-1)」( •▶[P.32](#page-33-1)) をご覧ください。

#### ■AzbyClub カードのお問い合わせ先

株式会社オリエントコーポレーション 品川支店 電話番号 :03-5449-0711 受付時間 :9:30 ~ 17:30 ( 土・日曜、祝日定休 ) 〒 108-0074 東京都港区高輪 3 丁目 26 番 33 号秀和品川ビル 3F ※電話番号、住所などはお間違えのないよう、十分お確かめのうえ、お問い合わせください。

### AzbyClub カード会員の特典

#### ■富士通が提供する特典

FMV をお使いになるうえでお得な、AzbyClub カード会員だけの特典をご用意しています。 ●Azby テクニカルセンターの有料電話サポート価格を割引 ( · ▶[P.14](#page-15-1))

- 有料サポートが、1件あたり 500 円の割引となります。
- ●入会者全員に AzbyClub ポイントをプレゼント

入会時に、もれなく AzbyClub ポイント(…▶[P.7](#page-8-1))を 500 ポイントプレゼントいたします。

#### ■オリコカードが提供する特典

AzbyClub カードでは、オリコカードが提供するサービスや特典もご利用になれます。50 種類以上も の豊富なサービスがお客様の快適な生活を応援いたします。

#### ●Orico MEMBER'S PRESENT

-Orico スタートプレゼント

入会後、5ヶ月間のご利用金額に応じて、最高 5,000 円分の商品券をプレゼントいたします。 ・カード入会後の 5ヶ月間が対象となります。

・カードショッピング 5,000 円の利用につき、1 点のポイントが明細書に応募券として貯まり ます。(※)

応募すればもれなく、ポイント5点につき1,000円の商品券がもらえます(最高5,000円まで)。 詳しくはカードに同封される活用マニュアルをご覧ください。

※5,000 円未満は毎月切り捨てとなります。

-Orico チャレンジ 6

エントリーした 6 桁の数字が見事一致すれば、ポイントやキャッシュなどがもらえます。毎 月のご利用代金明細書を見ていただくと、一致する確率がグーンと高くなります。

-Orico ポイントバンク

カードショッピングをご利用になると、ご利用額 100 円につき1ポイントさしあげます。さ らにご利用額に応じてボーナスポイントをプラスします。貯まったポイントは、グッズや商 品券などと交換できます(ポイントを貯めたい方はポイント持ち越しもできます)。 ※プレゼントの内容は変更させていただく場合があります。

#### ●快適をお届けする各種サービス

- -海外旅行サポートサービス
- -旅館・ホテル割引サービス
- -パッケージツアー割引サービス

※その他、海外割引航空券サービス、個人輸入代行サービス、チケットサービス、フラワーサービス、引越 しサービスなどをご用意しています。詳しくは、カードと一緒にお届けする案内をご覧ください。

#### ●大きな保障でいつでも安心をサポート

#### -海外旅行障害保障制度※ 1

保障額は、最高 2,000 万円です。海外旅行中の入院費も保障されます。また、現地での病院 の手配やご相談ができる、「海外サポートサービス」をご利用いただけます。

#### -国内旅行障害保障制度※ 2

保障額は、最高 1,000 万円です。航空券、ツアー料金などを AzbyClub カードでお支払いいた だくと付帯されます。

-シートベルト障害保障制度※ 2

#### -紛失・盗難保障制度※ 3

※1 会員登録日(オリコ登録日)の翌日以降にご出発の海外旅行より適用されます。

※2 カードのご利用に実績のある場合に適用されます。

※3 紛失がおわかりになった時点で、すぐオリコのカードセンターへお届けください。

#### ●休日でも大丈夫。全国約 118,000 台の CD・ATM でキャッシング

銀行・郵便局をはじめ、全国約 118,000 台の CD / ATM ネットワークが休日のプランもサポート します。

※銀行・郵便局の ATM では、ご返却のための入金はできません。また、銀行においてはご利用の時間帯に よって、銀行所定の時間外手数料が必要になります。

※郵便局については時間外手数料は無料となります。

### <span id="page-11-0"></span>パソコンライフで困ったら お問い合わせをする前にご確認ください

パソコンの調子がよくない、あるいは、パソコンが動かないなどの場合、お問い合わせになる前に、 FMV のマニュアルやサポートツールをご利用ください。問題を解決できる場合があります。

#### ■「サービスアシスタント」をご覧になりましたか?

パソコンの操作方法がわからないときや、トラブルが起きたときは、サポートツール「サービスアシ スタント」で、問題を解決する方法を調べることができます。ぜひ、ご利用ください。 ※「サービスアシスタント」の操作方法については、门『使いはじめガイド』をご覧ください。

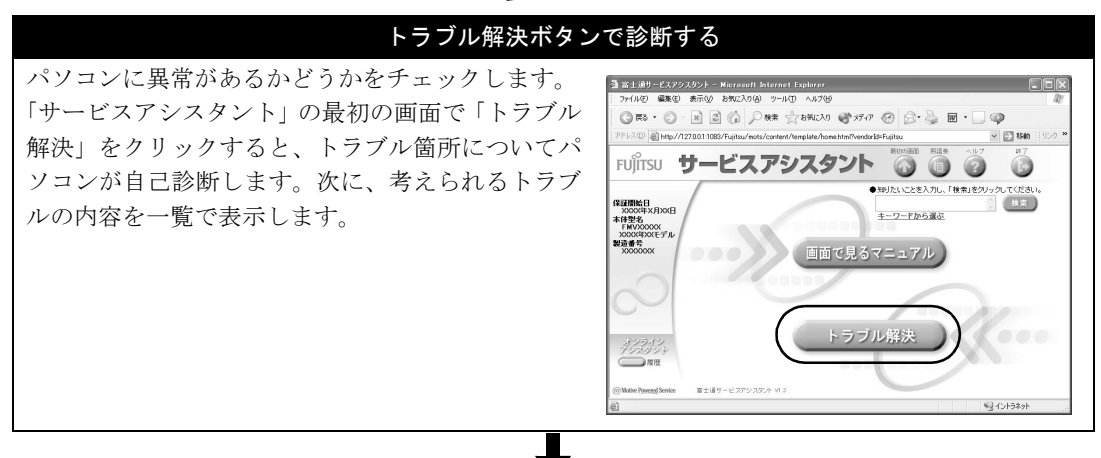

#### 結果画面で文字を入力して検索する

結果の一覧を見ても解決しなかった場合は、具体的なトラブル内容を入力して、パソコン内に保存 されているトラブル事例や解説の中からさらに知りたい情報を検索します。

#### インターネットに接続して検索する ★

もっと多くの事例から探したい場合は、インターネットに接続して、FMV ユーザー専用 AzbyClub ホームページ (●▶[P.3](#page-4-2))の Q&Anavi から探します。

Q&Anavi の検索結果をクリックすると、Q&A 方式の説明が表示されます。

#### オンラインアシスタントを利用する ★

それでも解決できない場合は「サービスアシスタント」の「オンラインアシスタントサービス」を 使用して、サポート担当者とのメッセージ交換により問題を解決することができます。

#### ■紙のマニュアルはご覧になりましたか?

パソコンの電源が入らない、パソコンの画面が表示できない、マウス / フラットポイント / クイック ポイントⅣ、キーボードが操作できない などの理由で、「サービスアシスタント」がご利用できない 場合は、紙のマニュアルをご覧ください。

#### 『トラブル解決ガイド』の Q&A 集を見る

紙のマニュアルヿ゚゚゚゚『トラブル解決ガイド』→「Q&A 集」をご覧ください。 パソコンの電源が入らない、パソコンの画面が表示できない、マウス / フラットポイント / クイッ クポイントⅣ、キーボードが操作できないなどのトラブルについて調べることができます。

### 10 お問い合わせをする前にご確認ください

#### ■インターネットのサポート情報は確認されましたか?

AzbyClub ホームページ (●▶[P.3](#page-4-2))では、サポート情報や O&A 情報を提供しています。これらの情報 は、他のパソコンからもご覧になれますので、ご利用ください。 ※AzbyClub ホームぺージのご利用には「ユーザー登録番号」と「パスワード」が必要となります。ご注意ください。

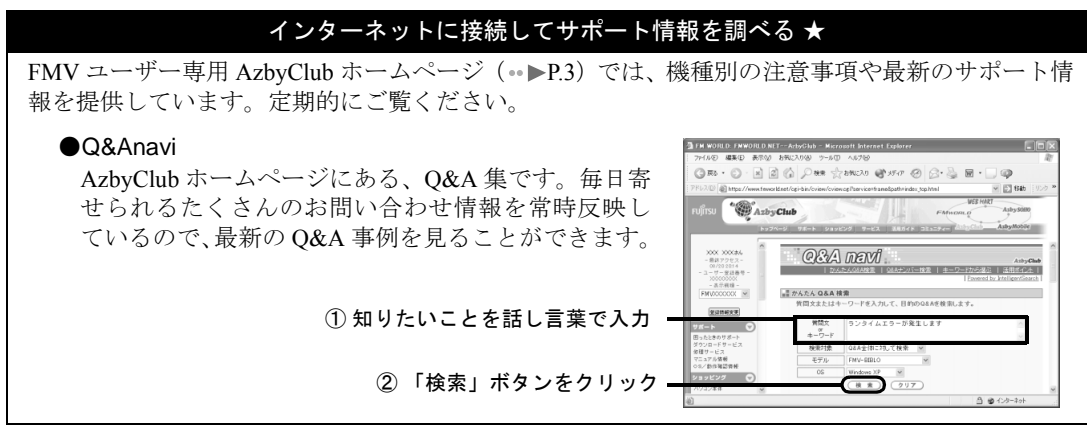

#### ■どうしても解決しない場合

サポート窓口にお問い合わせください。

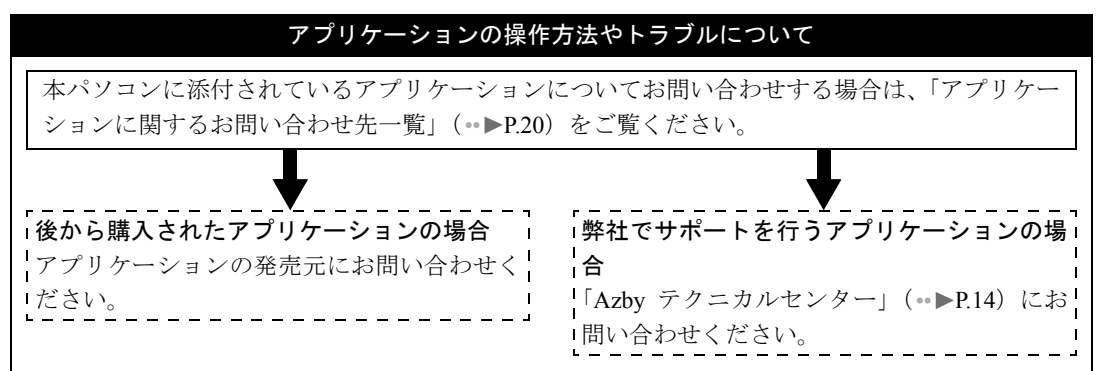

#### パソコンの操作方法や故障について(一部有料)★

ここまでの作業を行っても、トラブルが解決しないときは、[「富士通パーソナル製品に関するお](#page-13-1) [問合せ窓口](#page-13-1)」( •▶[P.12](#page-13-1))まで、お問い合わせください。

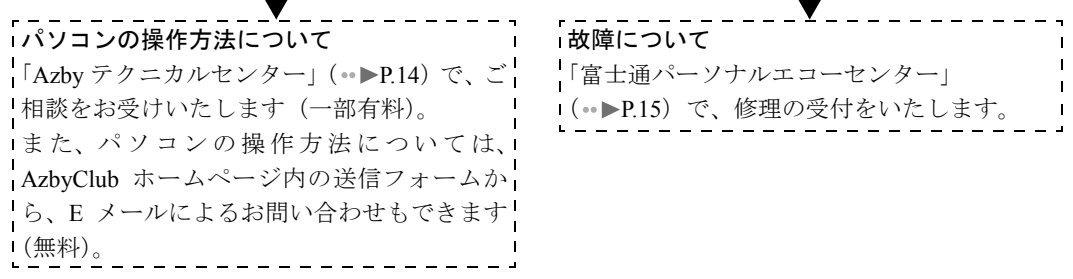

※★印のサポートのご利用には、ユーザー登録が必要となります。ユーザー登録方法については、□『使いはじめ ガイド』をご覧ください。

※一部のサービスでは、インターネットへの接続環境が必要となります。また、別途通信費がかかります。

2

### <span id="page-13-1"></span><span id="page-13-0"></span>パソコンライフで困ったら 富士通パーソナル製品に関するお問合せ窓口

キューゴーマル フジツー

#### フリーダイヤル 0120-950-222

※電話番号はお間違えのないよう、十分ご確認のうえおかけください。

- ※システムのメンテナンスのため、サポートを休止させていただく場合があります。
- ※携帯電話、PHS、海外、および一部の公衆電話からなど、フリーダイヤルをご利用いただけないお客様は、次の 番号へおかけください。

03-5462-9551(受付時間:9:00 ~ 17:00)通話料金はお客様のご負担となります。

パソコンについて、困ったときのための電話相談窓口です。電話をかけ、音声ガイダンスに従って操 作してください。ご希望のご相談窓口におつなぎいたします。

- ●お問い合わせの内容によって、受付時間が異なりますのでご注意ください。
- ●電話機がダイヤル式の場合は、フリーダイヤルにつながった後の番号選択ができません。ダイヤ ルせずにそのままでお待ちください。
- ●プッシュボタン式の電話機で、電話回線の契約が「ダイヤル回線」の場合は、次の操作を行う必 要があります。
	- 1.富士通パーソナル製品に関するお問合せ窓口に電話をかけます。
	- 2.電話がつながったら、電話機でトーン信号(ピポパ音)を発信できるようトーンボタンを押 します。
	- ※トーンボタンは、ご利用の電話機によって異なります。「\*」ボタンが一般的ですが、「トーン」ボタ ンや「PB」ボタンを使用する場合もあります。詳しくはご利用の電話機の取扱説明書をご覧ください。 3.音声ガイダンスに従って、ご希望の番号を押してください。
- ●お客様のトラブルを迅速に解決するため、お問い合わせいただく前に、トラブルの状況について、 巻末の「トラブルチェックシート」で整理していただくことをおすすめします。

#### ■ご相談内容

- ●FMV シリーズに関する技術相談(一部有料)★ ( \* ▶ [P.14](#page-15-3))
	- -担当窓口:Azby テクニカルセンター
	- ー電話操作:音声ガイダンスに従い、電話のボタンを11→22の順に押し、数字10桁のユーザー 登録番号を押します。

ご購入後の操作方法やトラブル解決などについてのご相談窓口です。詳しくは、「Azby テクニカ ルセンター」(…▶[P.14](#page-15-2)) をご覧ください。

#### ●購入後 1ヶ月以内のハードウェアトラブルや添付品の不足についてのお問い合わせ

- -担当窓口:富士通パソコン診断センター
- 一電話操作:音声ガイダンスに従い、電話のボタンを2→1の順に押します。
- ●故障や修理についてのお問い合わせ ( · ▶ [P.15](#page-16-2))
	- -担当窓口:富士通パーソナルエコーセンター
		- 一電話操作:音声ガイダンスに従い、電話のボタンを2→2の順に押します。

購入後 1ヶ月を過ぎた故障/修理に関するお問い合わせ窓口です。パソコン修理便の受付もいた します。詳しくは、「富士通パーソナルエコーセンター」( •▶[P.15](#page-16-1)) をご覧ください。

- ●Word / Excel に関する基本的な操作についてのお問い合わせ(有料) ★ (…▶[P.14](#page-15-4))
	- -担当窓口:Azby テクニカルセンター
	- ー電話操作:音声ガイダンスに従い、電話のボタンの 3 を押し、数字 10 桁のユーザー登録番 号を押します。

FMV に添付されているマイクロソフト社製 Word、Excel に関する基本的な操作のご質問にお答 えする窓口です。詳しくは、「Azby テクニカルセンター」 (·▶[P.14](#page-15-2)) をご覧ください。

★ご購入後のお問い合わせについては、ユーザー登録が必須となります。

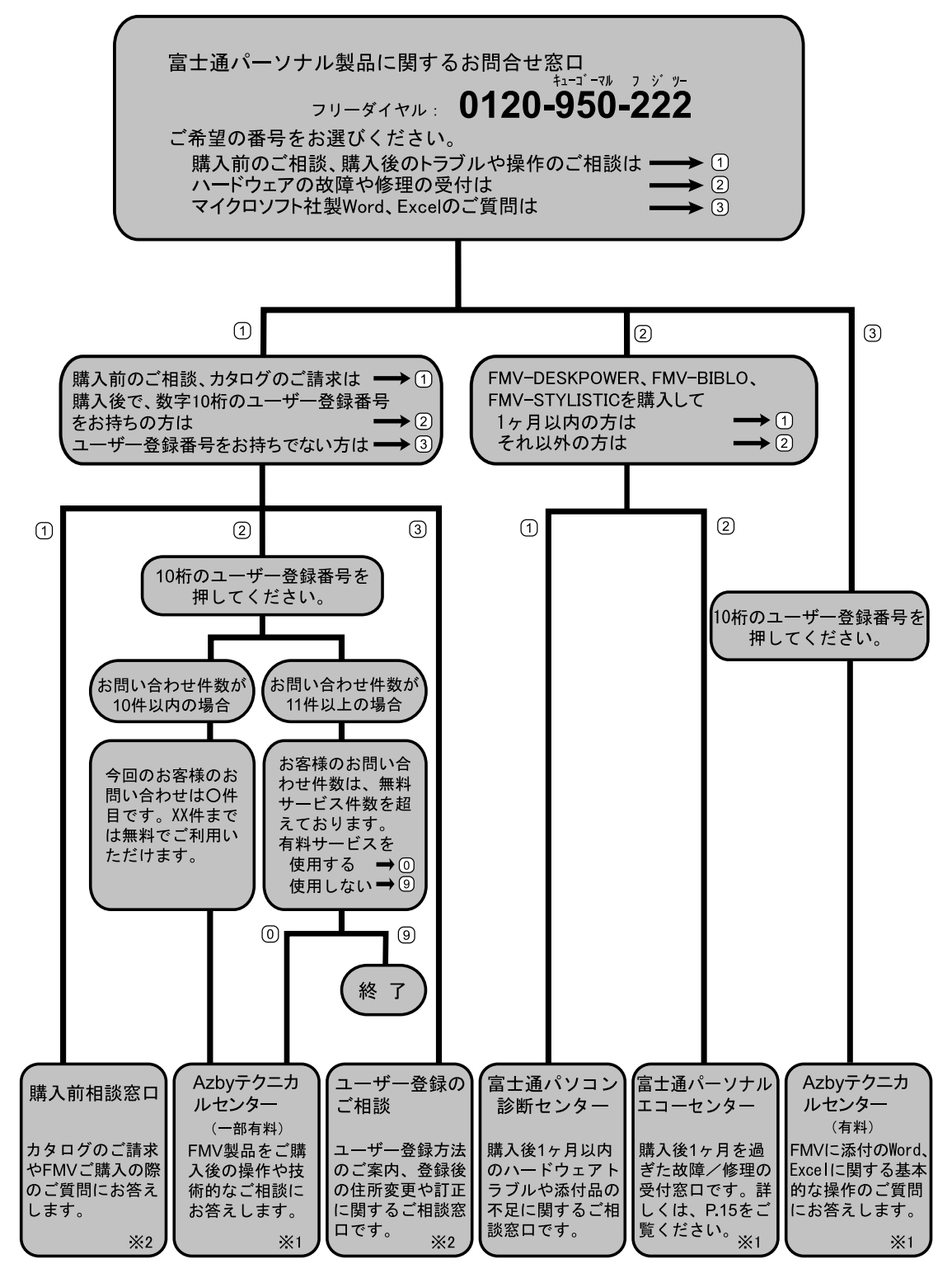

※1 AzbyClub 会員 (登録ユーザー)様向けに、24 時間·365 日サポートを行っております。

<sup>※</sup>2 お問い合わせ時間/ 9:00 ~ 17:00

### <span id="page-15-3"></span><span id="page-15-2"></span><span id="page-15-1"></span><span id="page-15-0"></span>FMV シリーズの技術相談をしたい Azby テクニカルセンター

AzbyClub 会員(登録ユーザー)様向けに、24 時間・365 日<sup>※</sup>サポートを行っております。 ※システムのメンテナンスのため、サポートを休止させていただく場合があります。

AzbyClub 会員(ユーザー登録されたお客様)専用の技術相談窓口です。マニュアルや AzbyClub ホー ムページを見ても解決できない場合、お電話やメールによるご相談をお受けしております。

#### ■ご利用のうえでのお願い

Azby テクニカルセンターをご利用いただくうえでのお願いです。

- ●Azby テクニカルセンターをご利用になるには、ユーザー登録が必要です。ユーザー登録してい ただくと自動的に AzbyClub 会員として登録されます。入会費、年会費は無料です。ユーザー登 録や AzbyClub については「FMV ユーザーズクラブ AzbyClub[\(アズビィクラブ\)](#page-3-2)」( … ▶[P.2](#page-3-2))を ご覧ください。
- **●ご利用になるまえに、<u>大切なデータのバックアップをお取りください</u>。**
- ●有料相談のお支払いに関しましては、クレジットカードをご利用ください。また、AzbyClub カー ド(…▶[P.8](#page-9-2))をご利用いただくと、1 件につき 500 円の割引となります。
- ●FMV に添付されているアプリケーションのお問い合わせについては、[「アプリケーションに関す](#page-21-1) [るお問い合わせ先一覧](#page-21-1)」( …▶[P.20](#page-21-1)) をご覧ください。

#### ■電話によるサポート

[「富士通パーソナル製品に関するお問合せ窓口](#page-13-1)」(…▶[P.12](#page-13-1))に電話をおかけください。Azby テクニカ ルセンターにおつなぎする際、お客様のユーザー登録番号が必要となります。

なお、2003 年 2 月から AzbyClub ホームページより電話問い合わせ件数などの利用実績をご確認いた だけます。また、お問い合わせ内容や連絡希望日時を予約していただくと、Azby テクニカルセンター からご希望の日時にお電話を差し上げるサービスを開始します。

#### ●FMV シリーズに関する技術相談(一部有料)

ご購入後の操作方法などについてのご相談窓口です。パソコンのセットアップ、Windows の基本 操作、インターネットの接続/設定、操作中のトラブルなどのご相談をお受けします。 10 件目までのご相談は無料、11 件目より有料となります。料金については、次の表をご覧くだ さい。

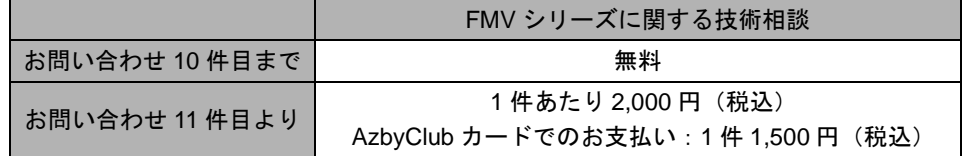

※お問い合わせ 1 件:お電話の回数ではなく、技術相談 1 項目ごとに 1 件とカウントいたします。

#### <span id="page-15-4"></span>●Word / Excel に関する基本的な操作についてのお問い合わせ(有料)

FMV に添付されているマイクロソフト社製 Word、Excel に関する基本的な操作のご質問にお答 えする窓口です。1 件目より、有料となります。料金については、次の表をご覧ください。

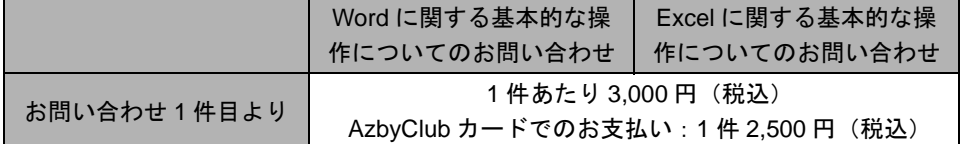

※ネットワーク機能(リモートインストールやサーバ上の Word/Excel ファイルの利用など)およびプログラ ム(マクロ機能含む)の開発支援やコンサルティング業務など、製品マニュアルに記載されていない機能 についての技術相談は、サポート対象外となります。

※お問い合わせ1件:お電話の回数ではなく、技術相談1項目ごとに1件とカウントいたします。

#### ■E メールによるサポート (無料)

AzbvClub ホームページ( ●▶B.3)内の専用の送信フォームから、操作についてのご相談を送信して頂 くと、お客様がご登録されたメールアドレスに E メールで回答を返信いたします。

### 14 Azby テクニカルセンター

<span id="page-16-2"></span><span id="page-16-1"></span><span id="page-16-0"></span>AzbyClub 会員(登録ユーザー)様向けに、24 時間・365 日<sup>※</sup>サポートを行っております。 ※システムのメンテナンスのため、サポートを休止させていただく場合があります。

故障診断および修理の受付を行う窓口です。

#### 修理について

#### ■依頼方法

「富士通パーソナル製品に関するお問合せ窓口」(…▶[P.12](#page-13-1))内「富士通パーソナルエコーセンター」に お電話ください。お電話にて、担当者が、故障診断および、修理の手配をいたします。

その他、Web でも故障についての相談を受け付けております。AzbyClub ホームページから、専用の フォームに必要事項を記入し、送信いただくと、後ほど、担当部署より電話にてご連絡いたします。

#### ■ご利用できる修理

次の修理サービスをご利用できます。

●パソコン修理便(…▶[P.16](#page-17-0))

お客様のご自宅から故障品をお引き取り、修理完了後ご自宅へお届けする送料無料のサービスで す。全国どこにでも伺う便利なサービスです。ぜひ、ご利用ください。

その他にもお客様が直接、修理センターに故障品をお持ちいただく「持ち込み修理サービス」 (…▶[P.17](#page-18-0))、お客様のご自宅まで伺って修理する「訪問修理サービス (有料)」(…▶[P.18](#page-19-0)) もご用意し ております。

■保証書修理について

- ●保証期間中の修理については、保証書の提示により、保証書記載の無料修理規定内に限り無料で 実施します。
- ●保証期間は、初めて本体の電源を入れた日を保証開始日として、保証開始日より 1 年間となりま す。

[保証開始日の確認方法]

- ●保証開始日は、本体セットアップ時に「必ず実行してください」を実行することにより、本体画 面に表示されます。また、「サービスアシスタント」の画面でも確認ができます。
- ●保証開始日は必ず保証書にお客様ご自身でご記入ください。記入のない保証書は無効となりま す。

#### ■ご利用のうえでのお願い

富士通パーソナルエコーセンターで実施しているサービスをご利用いただくうえでのお願いです。

- ●お電話の際には、商品の正確な型名(保証書に記載)を調べたうえで、おかけください。また、 お客様の名前、電話番号、住所などをお聞きします。ご了承ください。
- ●お電話の前に巻末の「トラブルチェックシート」をご記入ください。
- ●料金は、ご利用の修理サービスや修理内容によって異なります。また、保証期間経過後は、技術 料、部品代なども有料となります。お申し込みの際は、料金をご確認ください。
- ●料金は、サービスご利用後にお支払いください。お支払い方法は、現金払いのみとさせていただ きます。クレジットカードなどのご利用はできませんので、あらかじめご了承願います。
- ●本体の修理を行う際は、リカバリディスクを、本体と一緒に添付してください。また、保証期間 中の場合は、必ず保証書を添付してください。
- ●故障内容によっては、お客様のデータの保存について、保証できません。大切なデータは、必ず フロッピーディスクや CD-R などの媒体にバックアップをお取りください。
- ●本製品の内蔵ハードディスクなどの修理時には、インストール内容についての保証はされませ ん。お客様ご自身で再インストールをしていただきますので、ご了承ください。

#### 富士通パーソナルエコーセンター | 15

#### <span id="page-17-0"></span>パソコン修理便

お客様のご自宅から故障品をお引き取りし、修理完了後にお客様のご自宅へお届けするサービスです。

#### ■サービスご利用の流れ

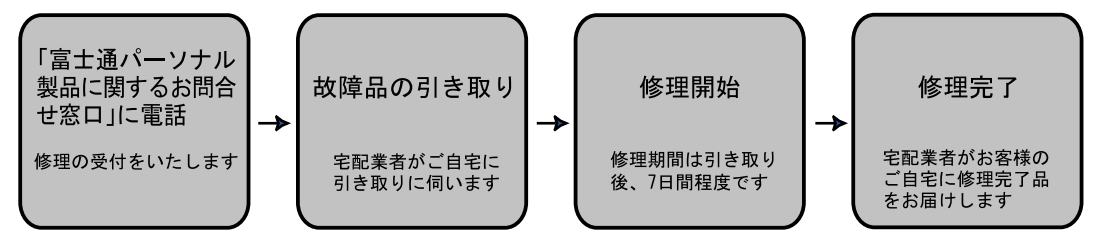

#### ■ご利用料金

ご利用料金は、ご自宅に修理完了品をお届けした配送業者に、現金でお支払いください。

●保証期間内

引き取り~修理~お届けまで無料(保証書記載の無料規定内の修理に限ります)

●保証期間後

引き取りならびにお届けにかかる配送料は無料(修理にかかる部品代、技術料などは有料となり ます)

#### ■修理にかかる時間

故障品をお引き取り後、7 日間程度いただきます。ただし、故障の内容によっては、それ以上の日数 を必要とする場合があります。

修理状況は、「パソコン修理状況確認サービス」(·▶[P.18](#page-19-1))でご確認いただけます。

#### ■パソコン修理便をご利用のうえでのお願い

●修理品の梱包は、お客様ご自身でお願いいたします。お手元に箱のないお客様には、専用の梱包 箱をお貸ししております。梱包箱をご希望の際は、修理依頼時に窓口へお申し込みください。 ●故障品の引き取り方法には、次の 2 種類をご用意しています。修理依頼時に引き取り方法をお選 びください。

-ご自宅からの引き取り

宅配業者がご自宅へお伺いします。梱包した修理品をお渡しください。

-最寄りのコンビニ、ヤマト運輸の営業窓口からの引き取り

梱包した修理品に弊社から送付した専用伝票を添えて、コンビニまたはヤマト運輸の営業窓 口へお持ち込みください。

※コンビニはヤマト運輸の宅急便取扱店に限ります。

#### ■お引き取り時間

修理依頼を受付後、次の時間帯にお引き取りの手配をいたします。(専用梱包箱を使用しない場合)

●12 時までに受付→当日 15 時以降に引き取り(当日の場合は時間指定不可)

●12 時から 24 時までに受付→翌日引き取り

※専用梱包箱をご利用の場合は、翌日以降(17 時以降は翌々日)の引き取りになります。 ※離島の場合は、船便のため最大 4 ~ 5 日遅れます。

#### ■お届け時間

修理完了後、ただちにお客様にお届け日をご連絡いたします。お届け時間は、お客様のご都合の良い 時間帯を、次からお選びいただけます。

9:00 ~ 12:00 / 12:00 ~ 14:00 / 14:00 ~ 16:00 / 16:00 ~ 18:00 / 18:00 ~ 20:00 / 20:00 ~ 21:00 ※交通事情などにより、ご指定の日時にお伺いできない場合があります。

#### <span id="page-18-0"></span>持ち込み修理サービス

持ち込み修理窓口「富士通パーソナルサービスセンター」に故障品をお持ち込みいただき、故障診断 後お預かりして専用修理工場で修理を行います。

#### ■サービスご利用の流れ

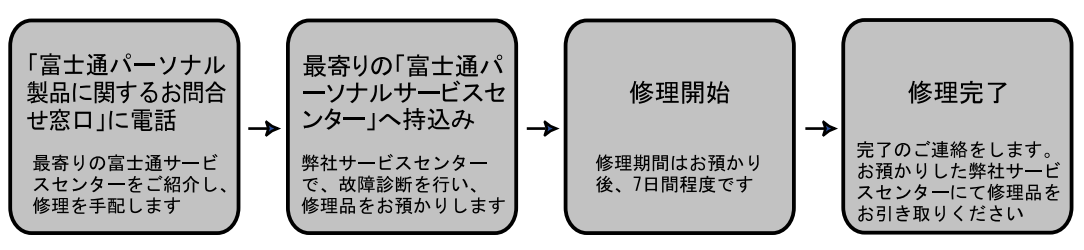

#### ■ご利用料金

ご利用料金は、お持ち込みいただいた窓口の担当者に、現金でお支払いください。

※富士通パーソナルサービスセンターへお越しの際(故障品お持ち込み時ならびに、修理完了品お引き取り時な ど)にかかる交通費につきましては、お客様のご負担となります。ご了承ください。

#### ●保証期間内

無料(保証書記載の無料規定内の修理に限ります)

●保証期間後

有料(修理にかかる部品代、技術料などは有料となります)

#### ■修理にかかる時間

故障品を受付後、7 日間程度いただきます。ただし、故障の内容によっては、それ以上の日数を必要 とする場合があります。修理状況は、「パソコン修理状況確認サービス」( ●▶[P.18](#page-19-1))でご確認いただけ ます。

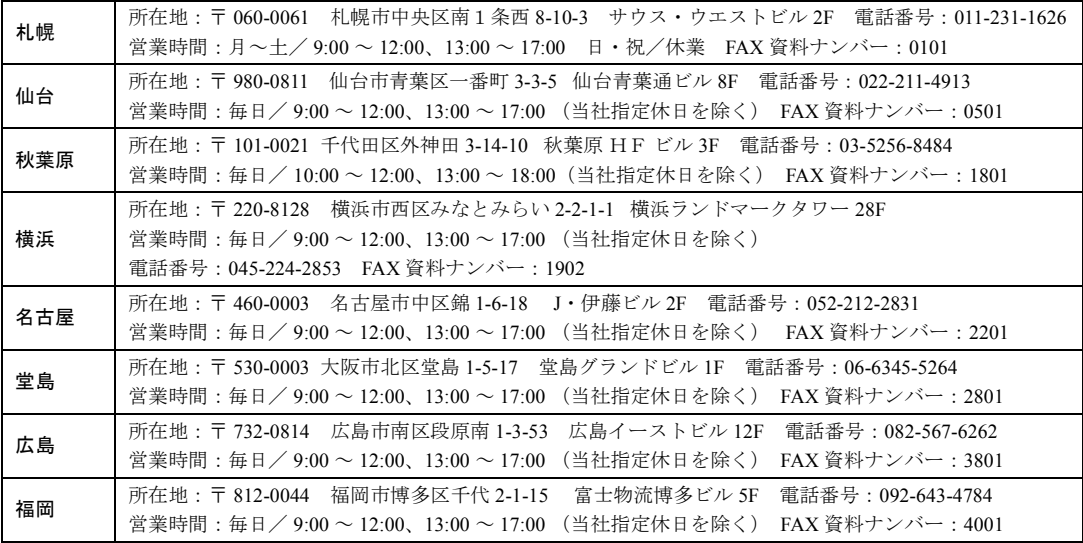

#### ■富士通パーソナルサービスセンター一覧

※最新の「富士通パーソナルサービスセンター」の場所(地図)が、下記 FAX 番号にて取り出せます。

#### ●電話番号: 044-777-8000 (24 時間自動音声対応) ※電話番号はお間違えのないよう、十分ご確認のうえおかけください。 取り出したい場所の FAX 資料№をご指定ください。

2

#### <span id="page-19-1"></span>パソコン修理状況確認サービス

お客様が修理に出した製品の状況を、パソコン、携帯電話、ご家庭の電話からご確認いただける サービスです。有料修理の場合、お見積り金額のご確認もできます。ぜひご利用ください。

※このサービスのご利用は、パソコン修理便、または富士通パーソナルサービスセンターの修理窓口へ持ち込 みで、修理を依頼されたお客様に限ります。

#### ■ご利用前の準備

サービスをご利用の際は、修理依頼時にお客様にお渡しした伝票をご用意ください。伝票に記載さ れている次の項目が必要となります。

・修理№(サービスセンター修理窓口受付時は、修理伝票№)

・お客様電話番号※、または製造番号

※お客様電話番号は、お預かりしたときにお聞きした電話番号です。

#### ■ご利用方法

- ・パソコン、携帯電話からの場合 パソコン、または携帯電話から、次の URL に接続し、画面の指示に従って操作します。 (パソコン、i モード、J-SKY、EZweb 共通) URL:http://www.fmworld.net/pcrepair/
- ・ご家庭の電話からの場合 次のフリーダイヤルに電話をかけ、音声ガイダンスに従って操作します。 フリーダイヤル:0120-215-265
- ※携帯電話の一部機種では、正常に動作しない場合があります。また、携帯電話からフリーダイヤルへのお問 い合わせはできません。ご了承ください。

#### <span id="page-19-0"></span>訪問修理サービス(有料)

弊社指定の修理サービス会社が、お客様のご自宅に伺い、修理作業を行うサービスです。保証期間内 外を問わず、訪問料は有料となります。

※H" IN モデル/ Air H" IN モデル、FMV-STYLISTIC は、訪問修理サービスの対象外となります。

#### ■サービスご利用の流れ

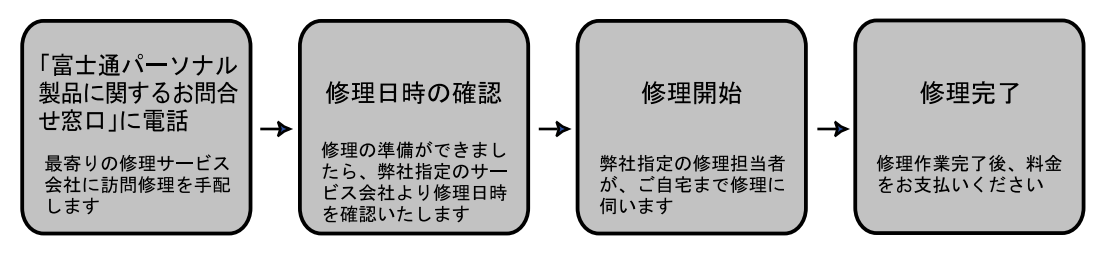

#### ■ご利用料金

修理作業終了後、修理担当者へ現金でお支払いください。

●保証期間内

訪問料は有料となります。(保証書記載の無料規定内の修理に限り無料となります)

#### ●保証期間後

訪問料に加え、修理にかかる部品代、技術料なども有料となります。

#### ■訪問対応時間

#### ●9:00 ~ 17:00 (年末・年始・弊社指定休日は除きます)

訪問する日時などの詳細については、訪問修理サービスの受付後、最寄りの修理サービス会社か ら、あらためてご確認させていただきます。

#### ■対象エリア

日本全国(離島や遠隔地などの場合、別途費用が発生する場合があります)

#### 18 | 富士通パーソナルエコーセンター

### <span id="page-20-0"></span>自宅でパソコンの設定をしてほしい・習いたい 出張セットアップ・操作指導サービス PC 家庭教師(有料) (株式会社富士通パーソナルズ)

### URL http://www.personal.fujitsu.com/products/support/pckatei.html

(インターネットナンバー:22\*2794)

### フリーダイヤル 0120-37-2794 (受付窓口)

※ 受付時間:月~金/ 10:00 ~ 12:00、13:00 ~ 18:00 (年中無休)

※ 電話番号はお間違えのないよう、十分ご確認のうえおかけください。

※ インターネットナンバーについては、「[インターネットナンバーの使い方」](#page-29-0)( ·●▶[P.28](#page-29-0)) をご覧ください。

出張セットアップ・操作指導サービス PC 家庭教師は、お客様のご自宅に直接お伺いして、インター ネットの設定やパソコンの基礎操作の指導、周辺機器取り付けなどを有料で行うサービスです。 初心者の方やお困りのお客様に、わかりやすくていねいに対応いたします。

※本サービスは、㈱富士通パーソナルズの指定業者が実施します。

#### 標準価格 ねんじょう しゅうしゅう かんきょう サポート内容 基本出張費 8,000 全国一律(沖縄本島以外の離島除く パソコンサポートメニュー インターネット インターネット接続 A ※ │ 5,000 対象 : プロバイダ契約済みの方 通信機器(ネットワークカード装着を含む)の設定、インターネット接続 インターネット接続 B ※ | | 7,000 対象: プロバイダ未契約の方 通信機器(ネットワークカード装着を含む)の設定、オンラインサインアップによ るインターネット接続 ※ 無線機器・ルータ設定は別途追加料金がかかります。 設置・設定 **PC 設置設定 | すりのコントリー | おりのコン開梱、設置、初期設定(プリンタ、メモリ取付含む)** 周辺機器接続設定 5,000 周辺機器(プリンタ /MO/ デジカメ / スキャナ / メモリ)の接続、設定 インストール OS インストール 10,000 OS のインストール、プリンタ、インターネット接続、ソフトインストール(3 パッ ケージまで)含む アプリインストール 5,000 MS Office などアプリケーション・ソフトウエアのインストール(3 パッケージまで) ※ OS は含みません 操作指導 インストラクション1時間 | 5,000 操作指導(パソコンの基礎からインターネットの使い方など) 1時間 ·ムサーバサポートメ<mark>ニ</mark> 導入パック -A 15,000 ファミリーネットワークステーションの設定、クライアントパソコン 1 台の設定 ※テレビチューナ設定は別途追加料金がかかります。 **導入パック -B | 15,000 ホームネットワーク内蔵パソコンの設定** |接続パック | 10,000 ファミリーネットワークステーションの設定

(2002 年 12 月現在の価格です)

■サポートメニュー

上記以外にも、お客様のご要望に応じた内容も受け付けておりますので、受付窓口までお問い合わせください。

■サービス対象

●対象 OS: Microsoft® Windows® XP / ME / 98

●サービス対応時間:10:00 ~ 20:00(年中無休)

- ※訪問日および開始時間は、予約状況により、お客様のご希望に添えな い場合があります。あらかじめご了承ください。
- ●サービスエリア:全国(沖縄本島以外の離島を除く)

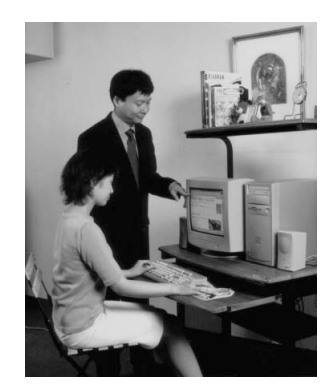

### <span id="page-21-1"></span><span id="page-21-0"></span>アプリケーションについて困ったときは アプリケーションに関するお問い合わせ先一覧

本パソコンに添付されているアプリケーションやコンテンツなどの内容については、次の連絡先にお 問い合わせください。後から購入した市販のアプリケーションについては、各アプリケーションの発 売元にお問い合わせください。

※電話番号、FAX 番号などはお間違いのないよう、お確かめのうえおかけくださるようお願いいたします。 ※なお、お使いの機種やモデルにより、添付されているアプリケーションは異なります。

#### ■弊社でサポートを行うアプリケーション

次のアプリケーションは、弊社「Azby [テクニカルセンター」](#page-15-2)( ●▶[P.14](#page-15-2))にてサポートを行っておりま す。「[富士通パーソナル製品に関するお問合せ窓口」](#page-13-1)(·▶[P.12](#page-13-1))にお問い合わせください。

- ・@ FTP
- ・@キャプチャ
- ・@コントローラ
- ・@フォトレタッチ
- ・@メール
- ・@メニュー
- ・@映像館
- ・@拡大ツール
- ・@料金表示
- ・ATLAS 翻訳パーソナル
- ・Drag'n Drop CD
- ・FlashAid
- ・FM Advisor
- ・FMV ユーザー登録
- ・FM かんたんインストール
- ・FM かんたんバックアップ
- ・FM モバイルスイッチャー
- ・FM 手帳
- ・FUJITSU 音声合成
- ・IndicatorUtility
- ・OASYS ビューア
- ・Plugfree NETWORK
- ・PowerUtility
- ・Macromedia Shockwave® Player and Macromedia Flash<sup>TM</sup> Player
- ・Web 便利ツール
- ・WinDVD
- ・Microsoft<sup>®</sup> Word2002 & Excel2002 の虎の巻
- ・あざやかウィンドウ設定
- ・インターネット移行アシスタント
- ・うれしレシピ
- ・音声メモ
- ・学研 パーソナル統合辞典
- ・キーボードリンク
- ・携帯電話連携コントローラ
- ・ツボ リラックス
- ・はーときゃんばす
- ・ハードディスクデータ消去
- ・ファミリーネットワークウェア
- ・富士通サービスアシスタント
- ・マチウケリンク
- ・メールリンク
- ・メモリダイヤルリンク
- ・メロディリンク
- ・リモコンマネージャー
- ・ワンタッチボタン設定
- ・Microsoft® Internet Explorer6.0
- ・Microsoft® Outlook® Express
- ・Windows MediaTM Player
- ・Windows® Messenger
- ・Microsoft® Windows® XP Home Edition
- ・Microsoft® Windows® XP Professional Edition

#### <span id="page-22-0"></span>■お問い合わせの多いアプリケーション

お問い合わせが多いアプリケーションのお問い合わせ先の一覧です。このページに記載されていない アプリケーションについては、次ページをご覧ください。

#### $\bullet$  Microsoft® Office XP Personal マイクロソフト株式会社 無償サポート http://support.microsoft.com/ TEL:03-5354-4500(東京)、06-6347-4400(大阪) 月曜日~金曜日 9:30 ~ 12:00/13:00 ~ 19:00 (弊社休業日、祝祭日を除く) 製品ごとに窓口営業時間が異なりますので、各製 品の提供期限は、Web 上でご確認ください。 -基本操作に関するお問い合わせにつきまし ては、4 インシデント(インシデント=問題 解決の件数)まで無料です。それ以降は有 料となります。 -お問い合わせの際には、プロダクト ID が必 要です。 -セットアップ、インストールに関するお問 い合わせにつきましては、無料です。 ● Norton Internet Security<sup>TM</sup> 2003  $\bullet$  Norton AntiVirus<sup>TM</sup> 2003

株式会社シマンテック シマンテックテクニカルサポートセンター http://www.symantec.com/region/jp/support/ index.html TEL:03-5836-2621 FAX:03-5836-2623  $10:00 \sim 12:00$ 、 $13:00 \sim 17:00$  (土・日・祝日年末 年始のぞく) -初回起動後 90 日間に限り、無料でサポート サービスをご利用できます。 -サポートセンターをご利用いただくために は、次のホームページからユーザー登録を 行い、カスタマー ID の取得が必要です。

http://www.symantecstore.jp/oem/fujitsu/

#### ● 筆ぐるめ

富士ソフト ABC 株式会社 インフォメーションセンター http://www.fsi.co.jp/product E-mail: users@fsi.co.jp TEL:03-5600-2551 FAX:03-3634-1322  $9:30 \sim 12:00, 13:00 \sim 17:00$ (土日、祝祭日、及び弊社休業日を除く)

#### ● プロアトラス W for FUJITSU CD 版 / DVD 版

株式会社アルプス社 アルプス社サポートセンター http://www.alpsmap.co.jp/support/index.html E-mail: support@alpsmap.co.jp TEL:03-5836-2380 FAX:03-5836-2390 月曜日-金曜日の 10:00 ~ 12:00、13:00 ~ 17:00 (祝日や会社の休業日は休ませていただきます)

#### ● TVfun STUDIO ● MotionDV STUDIO

松下電器産業株式会社 お客様ご相談センター http://www.panasonic.co.jp/customer/cn/index.html E-mail:ホームページ内のフォームより送信して ください。 http://www.panasonic.co.jp/customer/cn/support/ sec\_notice.html TEL:0120-878-365 FAX:0120-878-236  $9:00 \sim 20:00$ 年中無休

#### ■その他のアプリケーションのお問い合わせ先一覧

#### 記号

● @nifty でインターネット ニフティ株式会社 http://www.nifty.com/support/madoguchi/ -@nifty 入会センター(入会案内) TEL:0120-816-042(携帯・PHS・海外の場合: 03-5753-2374) -@nifty サービスセンター <テクニカルサポート/ @nifty サービス全般・ 技術的な内容について> TEL:0570-000-881 (日本全国から、3 分 8.5 円の通話料金でご利用 いただけます。) TEL:0120-818-275 (携帯・PHS・海外の場合:03-5753-2373)  $\overline{6}$  日 9:00 ~ 21:00 (ビルの電源工事などによりお休みさせていた だく場合があります。)

#### A

#### ● AOL 7.0 for Windows

株式会社ドコモ AOL AOL メンバーサポートセンター http://www.jp.aol.com E-mail: aoljapanms@aol.com TEL:0120-275-265  $9:00 \sim 21:00$  (毎日)

#### B

#### BeatJam XX-TREME

株式会社ジャストシステム ジャストシステムサポートセンター http://support.justsystem.co.jp TEL:東京 03-5412-3980、大阪 06-6886-7160 月~金曜日 10:00 ~ 19:00

- 土・日・祝日 10:00 ~ 17:00(弊社特別休業日を除く) -操作・機能に関するお問い合わせにつきまして は、1 インシデント(インシデント=質問内容 の数)まで無料です。それ以降は有料となりま す。ご質問内容が製品の不具合によるものであ る場合、インシデントはカウントされません。 インシデント有効期限は、ユーザー登録後 2 年 間です。
	- -セットアップ(インストール)に関するお問い 合わせについては、サポート終了までの間無料 です。
	- -ご利用の際には、シリアルナンバーを必ずご用 意ください。

#### ● BIGLOBE でインターネット

日本電気株式会社 BIGLOBE カスタマーサポート http://support.biglobe.ne.jp/ E-mail:ホームページ内のフォームより送信してく ださい。 http://support.biglobe.ne.jp/ask/ TEL:0120-86-0962 携帯電話・PHS・CATV 電話の場合 :03-3947-0962 BIGLOBE インフォメーションダイヤル (FAX 情報サービス) 札幌:011-233-6120 /東京:03-5972-5488 名古屋:052-454-2455 /大阪:06-6306-9899 福岡:092-483-6773 24 時間 365 日

#### D

```
● DION オンラインサインアッププログラム
  KDDI 株式会社
  KDDI カスタマサービスセンター
  http://www.dion.ne.jp/
  9:00 \sim 21:00 (土・日・祝日も受付)
  ※ ADSL コースの接続・設定サポートについては 24
    時間受付
    -サービス内容に関するお問い合わせ
     E-mail:bbsupport@dion.ne.jp
     (ADSL のサービス内容に関するお問い合わせ)
     E-mail: support@dion.ne.jp
     (ADSL 以外のサービス内容に関するお問い合
     わせ)
     TEL:0077-7192(無料)
    -接続設定などに関するお問い合わせ
     E-mail:bbtech@dion.ne.jp
     (ADSL の接続・設定等に関するお問い合わせ)
     E-mail: tech_support@dion.ne.jp
     (ADSL 以外の接続・設定等に関するお問い合
     わせ)
     TEL:0077-7084(無料)
● dPRESS (ディープレス)
  株式会社 コムエレメンツ
  カタログセンター ユーザーサポートセンター
  http://catalogcenter.jp/
  E-mail: azinfo@catalogcenter.jp
  TEL:03-5772-0585
  FAX:03-5786-1078
  10:00 \sim 12:00 \times 13:00 \sim 17:00(祝・休日およびサポートセンターが指定する休日を
  除く月~金曜)
● DreamNet サインアップ
  ドリームネット株式会社
```
サインアップサポートセンター (オンライン入会に関してのお問い合わせ) http://www.dream.com/support/setup/dream.html E-mail:  $signup(\vec{a})$ info.dream.com TEL:0120-79-9300 FAX:03-5155-0831  $10:00 \sim 21:00$  (年中無休)

#### ● DVD-MovieAlbumSE

松下電器産業株式会社 お客様ご相談センター http://www.panasonic.co.jp/customer/cn/index.html E-mail:ホームページ内のフォームより送信してく ださい。 http://www.panasonic.co.jp/customer/cn/support/ sec\_notice.html TEL:0120-878-365 FAX:0120-878-236 9:00 ~ 20:00 年中無休

#### F

#### ● Freegolf Lite

ニフティ株式会社 http://www.nifty.com/freegolf/ G

#### GAMEPACK2003F

ダットジャパン株式会社 ユーザサポートセンター http://www.datt.co.jp/ E-mail: support@datt.co.jp TEL:011-716-5310 FAX:011-716-5350  $10:00 \sim 12:00, 13:00 \sim 17:00$ (土日、祝祭日、年末年始を除く)

#### G-GUIDE

松下電器産業株式会社 お客様ご相談センター http://www.panasonic.co.jp/customer/cn/index.html E-mail:ホームページ内のフォームより送信してく ださい。 http://www.panasonic.co.jp/customer/cn/support/ sec\_notice.html TEL:0120-878-365 FAX:0120-878-236  $9:00 \sim 20:00$ 年中無休

#### ● hatch inn

H

インターネットナンバー株式会社 営業推進部 データセンター管理 http://www.internetnumber.co.jp/ E-mail: inn-support2002@hatch.co.jp TEL:03-3348-1660 FAX:03-3348-1681 9:00~18:00 (土日、祝祭日を除く)

#### ● InterPot2

ニフティ株式会社 http://interpot.nifty.com/

#### M

I

#### ● MediaStage Standard Edition

● MediaStage LightEdition 松下電器産業株式会社 お客様ご相談センター http://www.panasonic.co.jp/customer/cn/index.html E-mail:ホームページ内のフォームより送信してく ださい。 http://www.panasonic.co.jp/customer/cn/support/ sec\_notice.html TEL:0120-878-365 FAX:0120-878-236  $9:00 \sim 20:00$ 年中無休

- $\blacktriangleright$  Microsoft<sup>®</sup> Office XP Personal 「お問い合わせの多いアプリケーション」( ·● ▶ [P.21](#page-22-0))
- MotionDV STUDIO 「お問い合わせの多いアプリケーション」(●▶[P.21](#page-22-0))

#### ● MyBookEditor ニフティ株式会社 http://www.nifty.com/mybook/

#### ● MvDVD

三信電気株式会社 ソニック・サポートセンター http://www.sonicjapan.co.jp/support/support.html E-mail:dvdsupport@sonicjapan.co.jp TEL:03-5232-5065 FAX:03-5442-0624  $10:00 \sim 12:00 \diagup 13:00 \sim 17:00$ (土日、祝祭日、年末年始および当社特別行事日を除 く)

#### N

- Norton AntiVirus<sup>TM</sup> 2003 ● Norton Internet Security<sup>TM</sup> 2003
- 「お問い合わせの多いアプリケーション」( ·●▶[P.21](#page-22-0)) O
- OCN スタートパック for Windows Ver3.1 NTT コミュニケーションズ株式会社 OCN インフォメーションデスク http://www.ocn.ne.jp/ E-mail: info@ocn.ad.jp

TEL:0120-047-815  $9:00 \sim 21:00$  (月~金曜日) 9:00 ~ 17:00(土曜日・日曜日・祝日)

● ODN サインアップソフトウェア 日本テレコム株式会社 ODN サポートセンター http://www.odn.ne.jp/counter/ E-mail:odn-support@odn.ad.jp TEL:0088-86(通話料無料) FAX:0088-228-850  $9:00 \sim 18:00$  (年中無休)

#### S

#### ● So-net 簡単スターター V2.3

ソニーコミュニケーションネットワーク株式会社 So-net インフォメーションデスク http://www.so-net.ne.jp/center E-mail:  $info@$ so-net.ne.jp TEL:0570-00-1414 FAX:03-3446-7557  $9:00 \sim 21:00$  (年中無休)

#### ● Start! @homepage Version 1.31 ニフティ株式会社 http://www.nifty.com/support/madoguchi/ -@nifty 入会センター(入会案内)

TEL:0120-816-042 (携帯・PHS・海外の場合:03-5753-2374) -@nifty サービスセンター <テクニカルサポート/ @nifty サービス全般・ 技術的な内容について> TEL:0570-000-881 (日本全国から、3 分 8.5 円の通話料金でご利用 いただけます。) TEL:0120-818-275 (携帯・PHS・海外の場合:03-5753-2373)  $\overline{6}$  日 9 : 00 ~ 21 : 00 (ビルの電源工事などによりお休みさせていた だく場合があります。)

#### T

#### ● TVfun STUDIO

「お問い合わせの多いアプリケーション」(·▶ )[P.21](#page-22-0))

V

● Virtual CD 7

株式会社住友金属システムソリューションズ サポートセンター http://www.smisoft.com/ E-mail: vd-info@smisol.co.jp TEL:03-5815-7258 FAX:03-5815-7262  $10:00 \sim 12:00, 13:00 \sim 16:30$ (土日、祝祭日、年末年始を除く)

#### ● Vision Connect for Broadband@nifty

ニフティ株式会社 http://www.nifty.com/support/madoguchi/ -@nifty 入会センター(入会案内) TEL:0120-816-042(携帯・PHS・海外の場合: 03-5753-2374) -@nifty サービスセンター <テクニカルサポート/ @nifty サービス全般・ 技術的な内容について> TEL:0570-000-881 (日本全国から、3 分 8.5 円の通話料金でご利用 いただけます。) TEL:0120-818-275 (携帯・PHS・海外の場合:03-5753-2373)  $\overline{6}$  日 9:00 ~ 21:00 (ビルの電源工事などによりお休みさせていた だく場合があります。)

● VISUAL TRAINER 水戸黄門 ~右脳漫遊記~ 株式会社中国サンネット 民需事業部 第五民需グループ http://www.csunnet.com/vtmk/ E-mail: info@csunnet.co.jp TEL:082-248-7785 FAX:082-247-0640 9:00 ~ 17:00 (土・日・祝日を除く)

#### W

#### ● World Fishing 体験版

ニフティ株式会社 http://www.nifty.com/support/madoguchi/ -@nifty 入会センター(入会案内) TEL:0120-816-042(携帯・PHS・海外の場合: 03-5753-2374) -@nifty サービスセンター <テクニカルサポート/ @nifty サービス全般・ 技術的な内容について> TEL:0570-000-881 (日本全国から、3 分 8.5 円の通話料金でご利用 いただけます。) TEL:0120-818-275 (携帯・PHS・海外の場合:03-5753-2373)  $\overline{6}$  日 9:00 ~ 21:00 (ビルの電源工事などによりお休みさせていた だく場合があります。)

#### か行

● 柿木将棋Ⅲ Light 株式会社エンターブレイン エンターブレインユーザーサポート窓口 http://www.enterbrain.co.jp/ TEL:03-5433-7139 11:00 ~ 17:00(土日、祝祭日を除く)

● 学研新世紀ビジュアル百科辞典 株式会社学習研究社 デジタルコンテンツ事業部 -内容についてのお問い合わせ先 TEL:03-3493-3286  $10:00 \sim 12:00, 13:00 \sim 17:00$ (土日、祝祭日を除く) ※辞書のひき方や、辞書ソフト CDView の使い方に ついては「富士通パーソナル製品に関するお問合 せ窓口」(●▶[P.12](#page-13-1))へお問い合わせください。

#### ● 家庭の医学

株式会社 時事通信社 出版局 デジタルコンテンツ事業グループ E-mail: igaku@jiji.co.jp TEL:03-3591-8690 10:00 ~ 17:00(土日、祝祭日を除く)

#### ● かるがるネット 4.0 インターネットコネク ター

株式会社アイコムジャパン かるがるネットサポートセンター http://www.karugaru.net/ E-mail: info@karugaru.net TEL:03-3537-1325 FAX:03-3537-1326 10:00 ~ 18:30(土日、祝祭日を除く)

#### ● 蔵衛門 9 デジブック

株式会社トリワークス http://www.kuraemon.com/support/

#### ● 現代用語の基礎知識 2002

株式会社自由国民社 辞典編集部 -内容についてのお問い合わせ先 TEL:03-3543-5545 9:30 ~ 12:30、13:30 ~ 17:30(土日、祝祭日を 除く) ※辞書のひき方や、辞書ソフト CDView の使い方に ついては「富士通パーソナル製品に関するお問合 せ窓口」(·▶[P.12](#page-13-1))へお問い合わせください。

#### ● 広辞苑第五版

株式会社岩波書店 電子出版部 -内容についてのお問い合わせ先 TEL:03-5210-4082 13:00 ~ 17:00(土日、祝祭日を除く) ※辞書のひき方や、辞書ソフト CDView の使い方に ついては「富士通パーソナル製品に関するお問合 せ窓口」( ●▶[P.12](#page-13-1)) へお問い合わせください。

### さ行

#### ● 産経新聞電子配達版

ニフティ株式会社 http://www.nifty.com/newsvue/

● サンリオ タイニーパーク 株式会社サンリオ ユーザーサポート係り http://www.sanrio.co.jp/ E-mail: cd-rom@sanrio.co.jp TEL:03-3779-8097 FAX:03-3779-8183  $10:00 \sim 13:00, 14:00 \sim 17:00$ (土日、祝祭日を除く)

#### た行

#### ● てきぱき家計簿マム3

テクニカルソフト株式会社 サポートセンター http://www.softnet.co.jp/support/index.htm E-mail: support@softnet.co.jp TEL:03-3564-6370(東京)、06-6633-1162(大阪) 086-245-4770(岡山) FAX:086-244-6010 月~金 10:00 ~ 17:00(土日、祝日、弊社休業日は除く)

#### **● デリポップ Version 3.03**

ニフティ株式会社 http://www.nifty.com/support/madoguchi/ -@nifty 入会センター(入会案内) TEL:0120-816-042 (携帯・PHS・海外の場合:03-5753-2374) -@nifty サービスセンター <テクニカルサポート/ @nifty サービス全般・ 技術的な内容について> TEL:0570-000-881 (日本全国から、3 分 8.5 円の通話料金でご利用 いただけます。) TEL:0120-818-275 (携帯・PHS・海外の場合:03-5753-2373)  $\overline{6}$  日 9:00 ~ 21:00 (ビルの電源工事などによりお休みさせていた だく場合があります。)

#### ● 東京電話インターネット オンラインサイン アップナビ

東京通信ネットワーク(株) 東京電話インターネット インフォメーションセン ター www.dup.ttcn.ne.jp E-mail: dup-info@ttcn.ne.jp TEL:0081-1588、0120-719-033 9:00 ~ 21:00 年中無休

#### **● 特打 1 in**

● 特単 470TOEIC® TEST スコア直結ボキャビル ソースネクスト株式会社 テクニカルサポートセンター http://www.sourcenext.com/support/index.html ホームページのフォームより受け付けとなります TEL:03-5350-4899  $10:00 \sim 18:00$ (土、日、祝日、年末年始、ゴールデンウィークを除く)

#### な行

#### ● 乗換案内 時刻表対応版

ジョルダン株式会社 業務部 http://norikae.jorudan.co.jp/ E-mail:norikae@jorudan.co.jp TEL:03-5369-4055 FAX:03-5369-4064  $10:00 \sim 12:00, 13:00 \sim 17:00$ (土日、祝祭日を除く)

#### は行

#### ● ひらがなナビィ V 2 株式会社富士通ラーニングメディア 研修事業部 コンテンツ開発部

http://www.knowledgewing.com/kids/ E-mail: admin-kids@flm.co.jp TEL:03-3730-4361 FAX:03-3733-9342 9:30 ~ 17:30(土日祝祭日、年末年始除く)

#### ● 筆ぐるめ 「お問い合わせの多いアプリケーション」(·▶ ▶ [P.21](#page-22-0))

● プロアトラス W for FUJITSU CD 版 /DVD 版 「お問い合わせの多いアプリケーション」( ● ▶ [P.21](#page-22-0))

#### ● ホームページ・ビルダー 7 ライト

日本アイ・ビー・エム株式会社 IBM PC ソフトウェア・ヘルプセンター http://www.ibm.com/jp/software/esupport/ TEL:0120-558-695 または、ダイヤルイン:044-200-8666 もご利用にな れます。 9:00 ~ 18:00(土日、祝日、年末年始は休業) 【プログラム番号】: ASF68JA 【ライセンス証書番号】:FJ000040020101 このお知らせ(ライセンス証書番号)が「ホームペー ジ・ビルダー 7 ライト」のライセンス証書の代わり となります。この情報をなくさないよう別の媒体に コピーすることをお勧めいたします。

#### ま行

● 丸山茂樹 シミュレーションゴルフ 58EDITION 株式会社トワイライトエクスプレス サポート部 http://www.twilight-express.com/ E-mail:support@twilight-express.com TEL:048-481-7614 FAX:048-481-6364 13:00 ~ 16:00(土日、祝祭日を除く)

#### ● もーしょんパラダイスプレーヤー Ver.2.0.1 (@nifty 版) ニフティ株式会社

http://www.nifty.com/motpara/

#### ■コンテンツに関するお問い合わせ先

● AVIVA

株式会社アビバジャパン アビバ総合インフォメーション http://www.aviva.co.jp $(\wedge \vee \vee \neg \vee)$ http://www.aviva.co.jp/i/ $(i \pm - \kappa)$ E-mail:  $info@aviva.co.jp$ TEL:0120-333-336 月~金 9:00 ~ 21:00  $\pm$  9:00 ~ 16:00 (日曜日・祝日を除く)

● ネットゲームセンター 株式会社デジタルアドベンチャー ネットゲームサポートセンター http://www.bokenya.jp/support/game/ E-mail: support\_game@digiadv.co.jp TEL  $\angle$  FAX: 03-3401-3070 月~金 10:00 ~ 12:00、13:00 ~ 17:00 (祝祭日及び弊社休業日を除く)

#### ■サポート対象外のアプリケーション

下記ソフトウェアは、各ソフトウェア提供会社様より無償で提供されている製品のため、ユーザーサ ポートはございません。ご了承ください。

Adobe<sup>®</sup> Acrobat<sup>®</sup> Reader<sup>TM</sup> 5.0 / RealPlayer<sup>TM</sup> / Viewpoint Media Player

※有償サポートについて

ソフトウェアのお問い合わせ先の中には、サポートを有償としている場合がありますので、ご了承ください。 ※ご使用にあたって

本ソフトウェア製品の中には第三者のソフトウェア製品が含まれています。お客様の本ソフトウェア製品の使用 開始については、お客様が弊社の「ご使用条件」に同意された時点とし、第三者のソフトウェア製品についても 同時に使用開始とさせていただきます。

なお、第三者のソフトウェアについては、製品の中に特に記載された契約条件がある場合には、その契約条件に 従い、取り扱われるものとします。

#### ■製品などの呼び方について

本書では、製品名称などを、次のように略して表現しています。

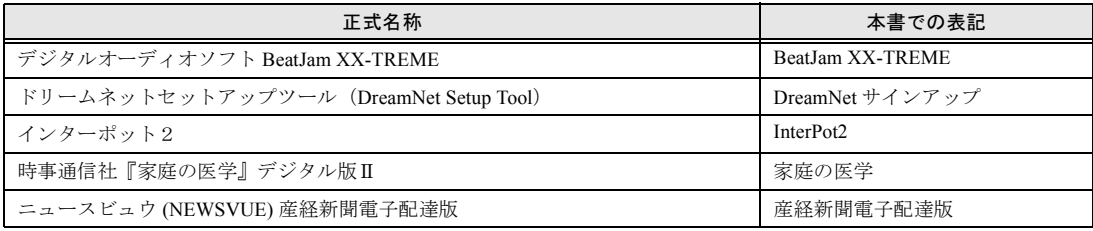

### <span id="page-28-1"></span><span id="page-28-0"></span>パソコンを学びたい パソコン教室・テキストのご案内

弊社の関係会社が主催するパソコン教室やテキスト販売のご案内です。パソコンの操作方法を学びた い方は、ぜひご利用ください。講座やテキストの内容、お申し込み方法については、デスクトップの ボタンやこのページに記載の URL のホームページから、詳しい情報を見ることができます。直接、各 スクールなどにお問い合わせをしたい方は、このページに記載の電話番号からお問い合わせください。 AzbyClub 会員の方は、受講料 10%引きで、パソコン教室をご利用いただけます。詳しくは AzbyClub ホームページ (…▶[P.3](#page-4-2)) をご覧ください。

### <span id="page-28-2"></span>富士通オープンカレッジ(株式会社富士通ラーニングメディア)

### U R L http://www.knowledgewing.com/oc

(インターネットナンバー:22\*8085)

### フリーダイヤル 0120-559-506

※受付時間:月~金/9:00~17:30 (土・日・祝日を除く) ※電話番号はお間違えのないよう、十分ご確認のうえおかけください。

※インターネットナンバーについては、「[インターネットナンバーの使い方](#page-29-1)」 (…▶[P.28](#page-29-1)) をご覧ください。

どんな初心者でも、くり返し・ゆっくり・ていねいに!楽しく学べま す。充実の初心者・シニア・主婦向け講座では受講者のペースに合わ せ、和気あいあいとした雰囲気で仲間と一緒に楽しく学べます。全国 約 100 校の中からお近くの教室をお選びください。また、シニアの方 を対象にしたパソコンスキル認定制度『シニア IT アドバイザ(SITA: サイタ)』認定試験・対策講座も人気です。詳しくはホームページ「ア クティブハート」をご覧ください。

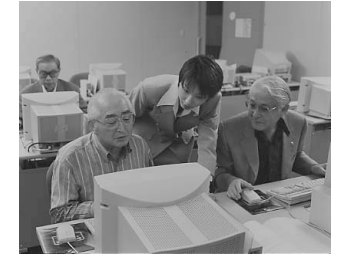

#### ●「アクティブハート」ホームページ

URL:http://www.active-heart.com

#### ■パソコンで絵手紙やオリジナルのシール/ハガキを作成してみませんか?

本パソコンに添付されている「筆ぐるめ」講座を開催中です!上記フリーダイヤルで最寄りのスクー ルをご案内いたします。

デスクトップの

### 富士通マイゼミナール(富士通オフィス機器株式会社)

### U R L http://www.fom.fujitsu.com/seminar

#### (インターネットナンバー:22\*4720)

※インターネットナンバーについては、「[インターネットナンバーの使い方」](#page-29-1)( ·● ▶28) をご覧ください。 1986 年以来 18 年にわたり、全国で定期的に開催している日本でも最

大規模のパソコン教室です。全国 60 会場 150 教室で、入門から応用・ ライセンス取得までの 150 を超える幅広いジャンルの講座を開催し、 年間 13 万人の方にご利用いただいています。

デスクトップの関連、あクリックすると、富士通マイゼミナールの詳 しい説明が表示されます。

#### ●電話お問い合わせ先

東京: 03-3255-4711 /札幌: 011-221-0314 / 仙台:022-267-5011 /大宮:0120-88-2982 / 横浜:045-224-2835 /名古屋:052-239-1181 / 大阪:06-6949-4137 /広島:082-567-7201 / 高松: 087-812-8111 / 福岡: 0120-42-0103

※電話番号はお間違えのないよう、十分ご確認のうえおかけください。

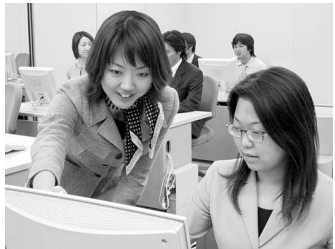

#### FOM ダイレクトショップ(富士通オフィス機器株式会社)

### URL http://www.fom.fujitsu.com/shop

(インターネットナンバー:22\*8128)

#### フリーダイヤル 0120-818128

※受付時間:月~金/ 9:00 ~ 12:00、13:00 ~ 17:00 (十・日・祝日を除く)

※電話番号はお間違えのないよう、十分ご確認のうえおかけください。

※インターネットナンバーについては、「[インターネットナンバーの使い方」](#page-29-1)( ●▶[P.28](#page-29-1)) をご覧ください。

富士通マイゼミナールで使用している各種パソコン学習テキ ストを通信販売で提供しています。その他にアプリケーショ ン、サプライ品、富士通製別売りマニュアルなども取り扱っ ています。

#### ●キャンペーンの開催

随時、キャンペーンを開催しております。各種特典をご 用意して、お待ちしております。

●パソコン学習テキストのセット商品を用意 初心者の方に、ご購入の FMV に添付のアプリケーショ ンの使い方を学習できるテキストをセットにして、販売 しております。

#### ●パソコン学習テキストの内容について パソコン学習テキストについて、詳しくは、次のホーム ページで紹介しています。 FOM 出版 富士通オフィス機器(株)

URL: http://www.fom.fujitsu.com/goods ●ご購入について

FOM ダイレクトショップ以外に全国の主要書店や「富士通マイゼミナール会場」でも販売して います。

#### デスクトップのボタンについて

FMV のデスクトップの右側には、パソコンをお使いになるうえで便利な情報をお知らせするための ボタンがあります。

富士通 富士通マイゼミナールとパソコン学習テキストの紹介が表示されます。 マイゼミナール

富士通オープンカレッジの紹介が表示されます。プンカレッシ

#### <span id="page-29-1"></span><span id="page-29-0"></span>インターネットナンバーの使い方

富士通

インターネットナンバーとは、ホームページの場所を数字で表したものです。FMV-DESKPOWER / FMV-BIBLO には、「hatch inn」というアプリケーションが用意されているので、インターネット ナンバーを入力するだけで、簡単に目的のホームページを表示できます。 インターネットナンバーの使い方について、富士通オープンカレッジのホームページ ( ·▶[P.27](#page-28-2)) を

例にして、説明します。

- 1. Internet Explorer を起動します。
- 2. Internet Explorer のウィンドウ上部の「アドレス」欄に、インターネットナンバー「22\*8085」 を入力し、 Enter キーを押します。

富士通オープンカレッジのホームページが表示されます。

※インターネットナンバー(数字と\*)はすべて半角で入力してください。また、ご利用前にあらかじめインターネッ トへの接続を済ませてください。

※FMV-STYLISTIC をお使いの方は、「hatch inn」が添付されていないため、インターネットナンバーをご利用いただけ ません。

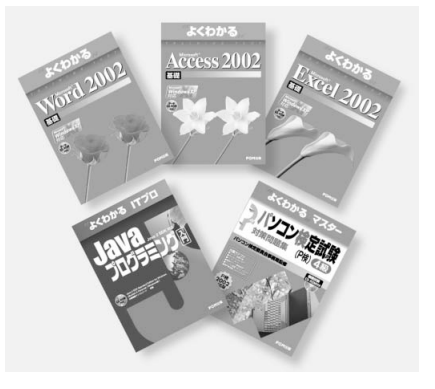

#### <span id="page-30-2"></span><span id="page-30-1"></span><span id="page-30-0"></span>第 1 条(適用範囲)

- 1. 本会員規約は、富士通株式会社(以 下「富士通」といいます)が提供す る「AzbyClub」(アズビィクラブ)の 各サービス(以下「本サービス」と いいます)を、次条に定める会員(以 下「会員」といいます)が利用する 場合に適用されます。
- 2. 本会員規約とは別に、富士通が各本 サービス毎に利用規約または利用条 件(以下あわせて「利用規約等」と いう)を定めた場合には、会員は、当 該利用規約等に従って本サービスを 利用するものとします。なお、本会 員規約と利用規約等の定めが異なる 場合は、当該利用規約等の定めが優 先して適用されるものとします。

#### 第 2 条(会員)

- 1. 会員とは、富士通に対しユーザー登 録をしていただいた方で、これに対 し富士通が本サービスの利用に必要 なユーザー登録番号およびパスワー ドを発行した方をいいます。
- 2. ユーザー登録の登録料ならびに AzbyClubの入会金および年会費は無 料です。ただし、ユーザー登録の際 にかかる通信費等は、別途会員が負 担するものとします。

#### 第3条 (本サービス)

富士通は、前条の会員に対し、日本国 内において日本語にて以下の本サービ スを提供いたします。なお、本サービ スのうち、第 (1) 号および第 (2) 号に記 載のサービス対象製品(以下「サービ ス対象製品」といいます)は、末尾記 載のとおりとします。

- (1) 会員専用ホームページにおけるサー ビス (a)サービス対象製品に関する最新情
	- 報および Q&A 情報の提供 (b) ダウンロードサービス他
- (2)Azby テクニカルセンターによるサ ポート
	- (a) 電話サポート
	- (b) E メールサポート
- (3)AzbyClub ポイントサービス

#### 第 4 条(会員専用ホームページにおけ るサービス)

- 1. 富士通は、会員に対し、インターネッ ト上に開設した会員専用ホームペー ジを通じてサービス対象製品に関す る最新情報およびQ&A情報を提供し ます。
- 2. 前項におけるサービスの他、富士通 は、ソフトウェアのダウンロード サービスなど別途富士通が定める サービスを会員に対して実施しま す。なお、当該サービスの詳細内容 およびその利用規約等については、

別途富士通から通知するものとしま す。

- 3. 当該サービスには有料サービスと無 料サービスがあり、有料サービスの 利用料金については、会員専用ホー ムページに掲載するとおりとしま す。なお、会員が当該サービスを利 会員が負担するものとします。
- 第 5 条(Azby テクニカルセンターに よるサポート)
- 1. 富士通は、会員に対し、サービス対 象製品についての仕様、利用方法等 に関する問い合わせ、導入・操作手 順および問題解決のための支援を、 電話(フリーダイヤル)または E メールにより実施します。電話によ るお問い合わせは電話で、会員専用 ホームページからのお問い合わせは E メールでサポートします。なお、電 話サポートの受付時間帯について は、本会員規約末尾記載のとおりと します。
- 2. 会員は、当該サービスを利用する場 合、サービス対象製品の記憶装置 (ハードディスク等)に記憶された データ、プログラムならびに設定内 容等については、事前に会員の責任 においてバックアップをとるものと します。
- 3. 以下の作業は、当該サービスの対象 とならない場合があることを、会員 は予め了承するものとします。
- (1) サービス対象製品以外のハードウェ アおよびソフトウェアに対するサ ポート作業
- (2) サービス対象製品にインストールさ れているソフトウェアについて、会 員が別途バージョンアップ版や アップグレード版等を購入し、バー ジョンアップやアップグレードを 行ったソフトウェアのサポート作 業
- (3) 質問に対する作業が、連続的かつ長 時間にわたる作業
- (4) 電話または E メールによるサポート が、不可能または不適切と富士通が 判断した場合におけるサポート作 業
- (5) マニュアルに記載されていないよう な、通常想定できない使用方法に対 するサポート作業
- (6) ハードウェアの故障・修理に関する お問い合わせ
- (7) その他富士通がサポート対象になら ないと判断した作業
- 4. 当該サービスのうち、E メールによる サポートの利用料金は無料としま す。また、当該サービスのうち、電 話によるサポートの利用料金(以下

「電話サポート料」といいます)につ いては、本会員規約末尾記載のとお りとします。なお、会員が会員専用 ホームページおよび E メールにより 当該サービスを利用する際にかかる 通信費等は、別途会員が負担するも のとします。

- 用する際にかかる通信費等は、別途 5. 前項において電話サポート料が有料 となる場合、その支払方法は、原則 としてクレジットカード(MASTER/ VISA/JCB)での支払いとします。た だし、例外として富士通が認めた場 合、別途、富士通が指定するコンビ ニエンスストアでの支払いも可能と します。なお、支払方法は一括払い とします。
	- 6. 前項におけるクレジットカードでの 支払いの場合、電話サポート料は当 該クレジット会社の会員規約におい て定められている振替日に会員指定 の銀行から引き落とされるものとし ます。また、コンビニエンスストア での支払いが認められた場合は、会 員は、電話サポート料を別途富士通 が定める期日までに支払うものとし ます。

なお、当該支払に要する手数料は、会 員の負担とします。

第 6 条(AzbyClub ポイントサービス)

- 1. 富士通は、以下に定める会員に対し、 AzbyClub ポイントサービス(以下 「ポイントサービス」といいます)を 提供します。
- (a) ポイントサービス開始後、富士通が 提供するショッピングサイト WEB MART(以下「WEB MART」といい ます)で商品を購入した会員
- (b)AzbyClubカードを所有している会員 2. 会員は、発行された AzbyClub ポイン ト(以下「ポイント」といいます)を 蓄積、消費することにより、WEB MART での商品購入時における割引 の適用、AzbyClub で実施する懸賞へ の応募、景品との交換その他のサー ビスを利用できます。なお、各サー ビスの具体的な内容およびポイント 消費数等の詳細については、別途定 めるものとします。
- 3. ポイントには、AzbyClub や WEB MART 等での商品購入に伴い発行さ れるポイント(以下「ショッピング ポイント」といいます)と、富士通 が提供する各種サービスの利用に伴 い発行されるポイント(以下「キャ ンペーンポイント」といいます)の 2 種類があります。なお、ポイント発 行数については、別途各サービス毎 に定めるものとします。
- 4. キャンペーンポイントは、別途定め 3. 本サービスにより富士通が会員に提 3.いかなる場合においても富士通は、富 る上限数を超えて蓄積することはで きません。
- 5. ショッピングポイントは、会員が購 入した商品が出荷された時点で発行 されます。なお、WEB MART におい て富士通が定める「販売条件」(以下 「販売条件」といいます)に基づき会 員が当該商品を返品した場合は、当 該ポイントは無効となります。
- 6.会員がWEB MARTでの商品購入時に 割引の適用を目的としてポイントを 消費する場合、当該ポイントの消費 は、商品の代金決済が完了した時点 で確定するものとします。なお、販 売条件に基づき会員が商品を返品し た場合は、当該ポイントの消費は無 かったものとして扱われます。
- 7. ポイントの有効期間は、発行から 1 年 目の日の属する月の末日までとしま す。ただし、当該有効期間内にポイ ントの発行または消費があった場 合、会員が保有するすべてのポイン トの有効期間は、当該発行または消 費のあった日から 1 年目の日の属す る月の末日まで、自動的に延長され るものとします。
- 8. 会員は、ポイントの第三者への譲渡、 売買、現金との交換等は一切できな いものとします。
- 9. ポイントの発行および消費は、本会 員規約の第 2 条第 1 項に定めるユー ザー登録番号およびパスワードによ り管理されるものとし、ポイント サービスの利用時に会員がこれらを 入力しなかったことにより、ポイン トの発行が受けられない、もしくは ポイントを消費できずに商品購入時 の割引が受けられない等の不利益を 被ったとしても、富士通は一切責任 を負わないものとします。
- 10. 会員が、本会員規約の第 11 条(退 会)または第 12 条(会員資格の取消 等)に基づき、AzbyClub を退会し、 または会員資格を取り消された場 合、ユーザー登録が抹消された時点 で当該会員の保有するすべてのポイ ントは無効となります。
- 11. 富士通は、事前に会員に通知するこ とにより、ポイントサービスを終了 することがあります。この場合、会 員の保有するポイントは、第 7 項に かかわらず、当該ポイントサービス の終了日をもってすべて無効となり ます。

第 7 条(会員の遵守事項)

- するにあたり必要と判断したデータ および情報等を、富士通に提供する ものとします。
- 2. 会員は、富士通が依頼する問題解決 に必要と判断した予防または修正の ための作業をすみやかに実施するも のとします。
- 供した情報その他著作物は、その会 員のみ利用することができるもので あり、会員は富士通の書面による事 前の承諾なくして、当該情報その他 著作物を第三者に利用させないもの とします。
- 届出内容に変更があった場合は、す みやかにその旨富士通へ届け出るも のとします。会員が当該届出を怠っ た場合、富士通は当該会員に対して 本サービスを提供しないことがあり ます。
- 5. 会員は、サービス対象製品に関する 所有権、使用権等を保有する等、サー ビス対象製品を適法に利用している ことを富士通に対し保証するものと します。万が一適法に利用していな いことが判明した場合には、富士通 は当該会員に対して本サービスを提 供しないことができるものとしま す。
- 6. 会員は、富士通より通知されたユー ザー登録番号、パスワードを自己の 責任をもって管理するものとし、そ れらが不正使用された場合であって も、富士通は一切責任を負わないも のとします。

#### 第 8 条(個人情報の保護)

- 1. 富士通は、会員が登録した個人情報 を、別途富士通が通知する「個人情 報保護ポリシー」に基づき、適切に 取り扱うものとします。
- 2. 前項における会員の個人情報をもと に、富士通または富士通の子会社・ 関連会社が行うパソコン、ネット ワークなどに関連するサポートサー ビスや新製品のご紹介、講習会など のご案内、アンケートなどを会員に 送る場合があることを会員は了承す るものとします。なお、アンケート などを送付する際に富士通は必要な 情報を委託先に預託することがある ことについても同様とします。

#### 第9条 (サービスの打ち切り)

富士通は、会員への事前の通知により、 本サービスの提供の全部または一部を 打ち切る場合があることを会員は了承 するものとします。

#### 第10条 (責任の限定)

- 1. 富士通は、会員が本サービスを利用 することにより得た情報等について 何らの保証をするものではありませ  $h<sub>o</sub>$
- 1. 会員は、富士通が本サービスを提供 2. 本サービスのうち有料サービスの利 用または利用不能により会員が損害 を被った場合には、当該本サービス の利用料金相当額を限度として富士 通は賠償責任を負うものとします。 ただし、本サービスのうち無料サー ビスの利用または利用不能により会 員が損害を被った場合には、富士通 は賠償責任を負わないものとしま す。
- 士通の責に帰すことのできない事由 から生じた損害、富士通の予見の有 無を問わず特別の事情から生じた損 害、逸失利益および第三者からの損 害賠償請求に基づく損害について は、責任を負わないものとします。
- 4. 会員は、氏名、住所等、富士通への 4. 本サービスの利用または利用不能に より会員が被った損害が、富士通の 故意または重過失に起因するもので ある場合には、第 2 項および前項の 規定は適用されないものとします。

#### 第 11 条(退会)

会員がAzbyClubからの退会を希望する 場合は、事前に富士通に届け出るもの とします。なお、AzbyClub から退会す ると、同時にユーザー登録も抹消され ます。

#### 第 12 条(会員資格の取消等)

- 1.会員が次のいずれかに該当する場合、 富士通はその会員資格を取り消し、 同時にユーザー登録の全てを抹消す ることがあります。
- (1) ユーザー登録時に虚偽の事項が記載 されていたことが判明した場合
- (2) 本サービスのうち有料サービスを利 用した際に、利用料金の支払いを遅 滞もしくは拒否した場合
- (3) 本会員規約に違反した場合
- (4) 本サービスの運営を妨げる行為を 行った場合
- (5) 他者になりすまして本サービスを利 用した場合
- (6) 他者を誹謗中傷したり公序良俗に反 する行為をした場合
- (7) 富士通が事前に承認した場合を除 き、本サービスを使用して、営業活 動、営利を目的とした利用およびそ の準備を目的とした利用を行った 場合
- (8) その他富士通が不適切と判断した行 為を行った場合
- 2. 前項のいずれかの行為を会員が行っ たことにより、富士通が損害を被っ た場合、富士通は会員に対し当該損 害の賠償を請求することがありま す。

#### 第 13 条(本サービスの中断)

富士通は、天災地変、労働争議等の不 可抗力により本サービスの提供ができ ない場合、本サービス提供用の設備の 保守上または工事上やむをえない場 合、その他富士通がその運用上または 技術上、本サービスの一時的な中断を 必要とした場合には、本サービスの提 供を中断することがあることを、会員 は了承するものとします。

#### 第 14 条(変更)

富士通は、以下の事項を変更する必要 が生じた場合は、会員に対する通知を もって変更できるものとします。 (1) 本会員規約ならびに利用規約等の内

- 容
- (2) 本サービスの利用料金
- (3) サービス対象製品

(4) 本サービスの内容

るものとします。

#### 第 15 条(通知)

本サービスならびに本会員規約におけ 会員と富士通の間で、本サービスにつ る富士通から会員への通知は、会員専 き訴訟を提起する場合、東京地方裁判 実施します。 用ホームページでの表示により行われ 所を第一審の専属的合意管轄裁判所と

第 16 条(専属的合意管轄裁判所)

付 則

この会員規約は、2002 年 11 月 7 日から

2002 年 11 月現在

- ■サービス対象製品(※1)
	- ・FMV-DESKPOWER(※ 2)
	- $\cdot$  FMV-BIBLO  $(\divideontimes 2)$
	- ・FMV-STYLISTIC
	- ・Pocket LOOX(※ 3)
	- $\cdot$  INTERTOP $(\frac{1}{2}, 3)$
	- $\cdot$  FMV-TOWNS  $(* 3)$
	- ・ファミリーネットワークステーション
		- ※1 : ソフトウェアについては、上記製品に予めインストールされているものの内、当社がサポートするもの のみが対象となります。その他のソフトウェアのサポート窓口については、製品添付のマニュアルをご 確認ください。
		- ※2 : DC シリーズと LIFEBOOK シリーズを除きます。
		- ※3 : 本サービスは FMV-DESKPOWER/BIBLO シリーズでの利用を基本とさせていただいております。その他 の機器での利用に際しては、会員専用ホームページにおけるサービスの利用が一部制限される場合があ りますので、予めご了承ください。

#### ■電話サポートの料金および受付時間

(1) 電話サポートの料金

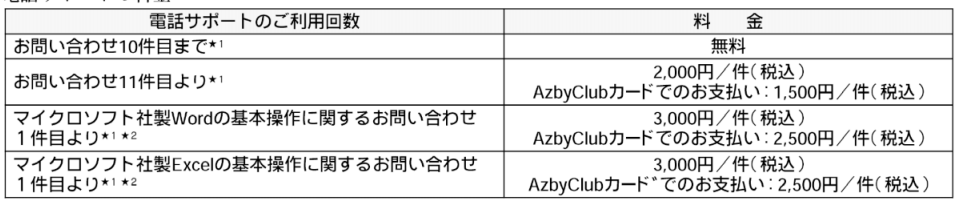

★1 ここでいう1件とは、電話した回数とは関係なく、会員が問い合わせた技術相談1項目に対して、富士通が回答した場合をいうものとします。 ★2 ネットワーク機能(リモートインストールやサーバ上のWord/Excelファイルの利用等)およびプログラム(マクロ機能含む)の開発支援やコンサ

ルティング業務など、製品マニュアルに記載されていない機能についての技術相談は、サポート対象外となります。

(2) 受付時間

24 時間受付(システムのメンテナンスのため、サービスを休止する場合があります)

## <span id="page-33-1"></span><span id="page-33-0"></span>AzbyClub カード入会方法

### 入会申込書と本人確認書類<sup>※</sup>を綴じ込みの封筒に同封し、ご送付ください。

#### 〈お客さま記入欄〉

- 
- ●お申込みの日付をご記入く ださい。
- **2カードブランドを選び、○で囲** んでください。
- 6富士通のユーザー登録番号 をすでにお持ちの方は、ご記 入ください。
- 4お申込みご本人(法人は不 可)の氏名·生年月日·ご住 所·電話番号·暗証番号等と 住宅ローンを除くご利用中の 他社のローンについて必ずご 記入願います。
- 日お勤め先あるいは学校の欄 は、お勤め先名 (学校名)・所 在地等についてご記入くださ い。年収欄はもれのないよう にご注意ください。
- 6お申込者が未成年者の場 合、親権者がご記入ください。
- 6お勤めでない方で、配偶者に 収入のある場合、配偶者につ いてご記入ください。
- Ⅰ海外でのショッピングをリボ ルビング払いにご指定できま す。ご希望の場合は〇で囲 んでください。
- **4お申込者ご自身のお支払い** 口座をご記入ください。

★下記の事項については、商

品のお届けが遅くなる原因

になりますのでご注意くださ

●ご記入方法をご参考のうえ、

●記入の訂正は、訂正箇所を 二重線で抹消してお申し込

み印を押印のうえ、正しい内

3丁目

海岸名墨丰

よう、ご注意ください。

容を記入してください。

ご記入·ご捺印もれのない

- (ご注意)
- ★黒のボールペンで強くご記入くださ  $\mathfrak{c}_\lambda$
- ★白枠の中が記入箇所となります。
- ★フリガナ欄はカタカナをご使用のう え、すべてご記入ください。
- ★選択欄は、該当する項目を○で囲ん でください。
- ★申込審査でご希望にそえない場合、 申込書の返却はいたしません。

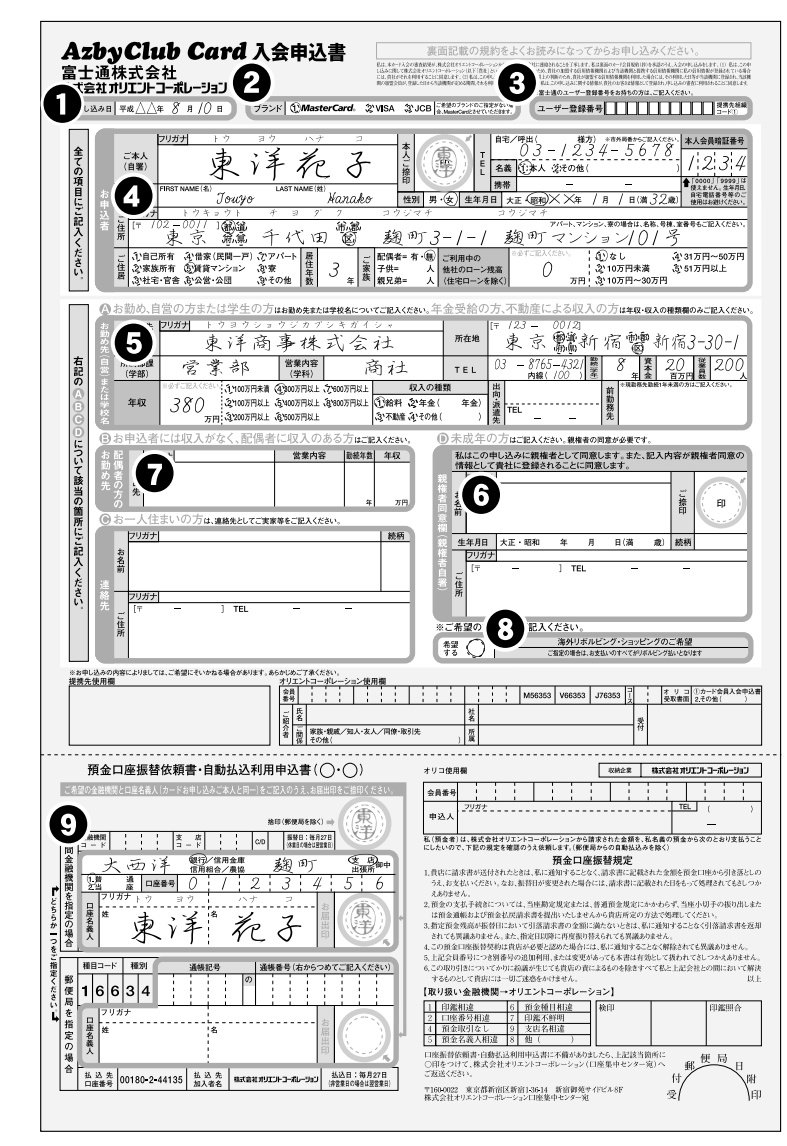

※ 本人確認書類

 $\mathbf{U}$ 

- お申込みご本人の氏名、住所、生年月日が記載されている公的書類を 1 点ご用意ください。
- 例 ・運転免許証:表面のコピー、住所変更のある場合は裏面も
	- ・旅券(パスポート):写真のページと住所(所持人記入欄)のページのコピー
	- ・各種健康保険証:氏名、住所のページのコピー
	- ・住民票の写し(6 か月以内原本)
	- ・印鑑証明書(6 か月以内原本)

## <span id="page-34-0"></span>トラブルチェックシート

トラブルチェックシートは、お客様からのお電話を受けるオペレーターがすばやく対応するために、必 要な情報を記入していただくシートです。お電話でお問い合わせをする際、ユーザー登録番号が必要 となりますので、あらかじめチェックシートにご記入のうえ、おかけください。 このトラブルチェックシートはコピーして、ご利用ください。

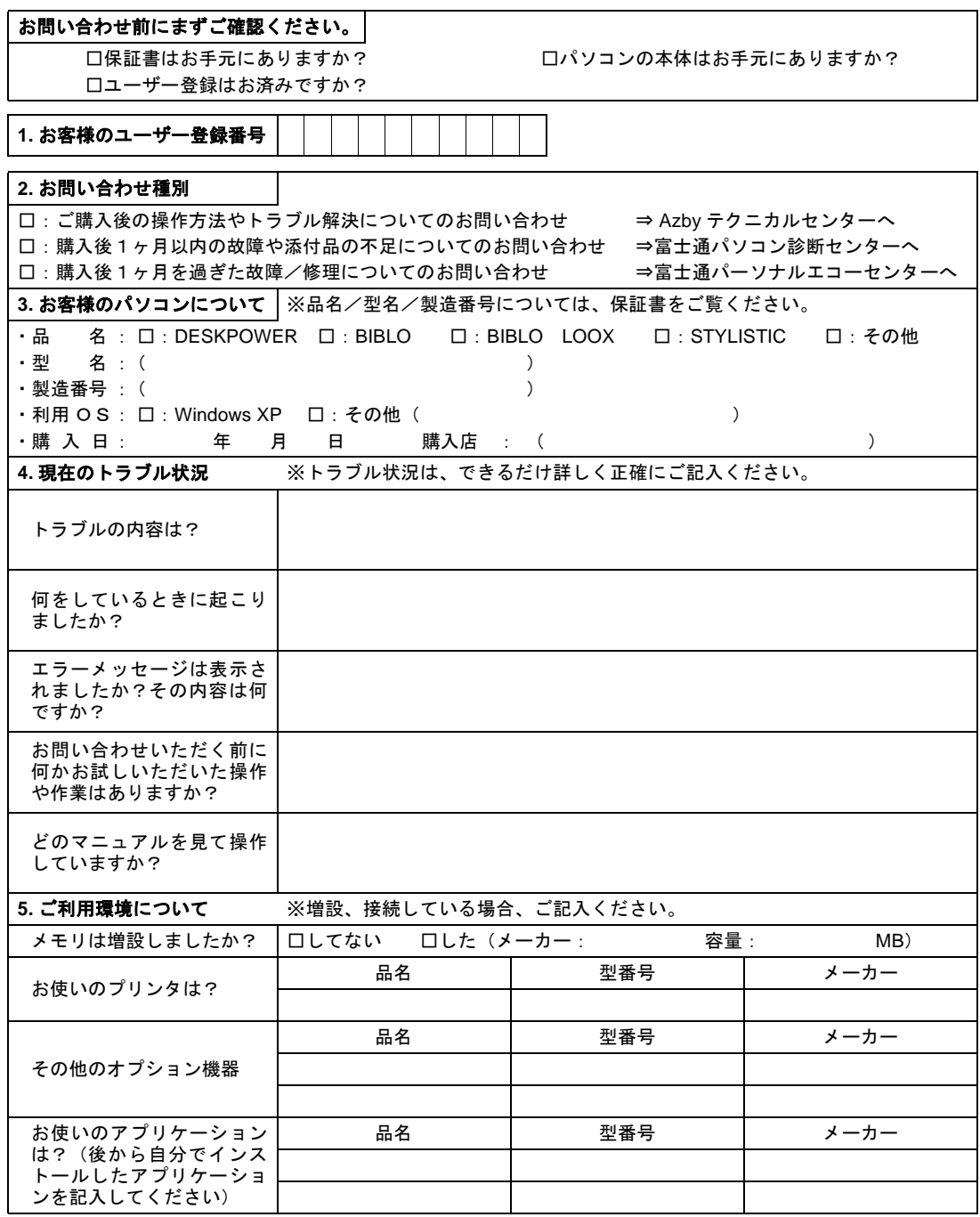

 $(7)$ 0301-1

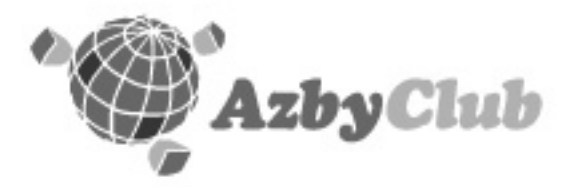

## https://www.fmworld.net/azby/

FMVユーザー専用 アズビィクラブ ホームページ

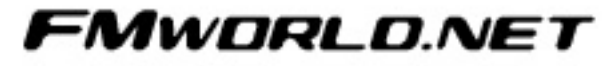

http://www.fmworld.net/ 富士通パソコン情報サイト FMWORLD.NET

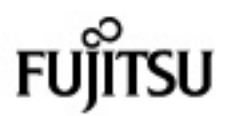

### 富士通パソコン FMV サポート&サービスのご案内

B5FH-B037-01-00

発 行 日 2003年1月 発行責任 富士通株式会社

Printed in Japan

- ●このマニュアルの内容は、故善のため事前連絡なしに変更することがありま 寸.
- ●このマニュアルに記載されたデータの使用に起因する第三者の特許権および その他の権利の侵害については、当社はその責を負いません。
- ●無断転載を禁じます。
- ●落丁、乱丁本は、お取り替えいたします。

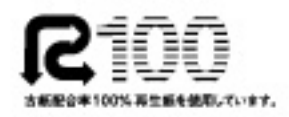

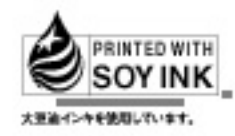

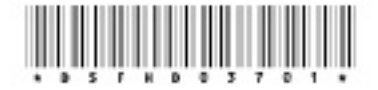